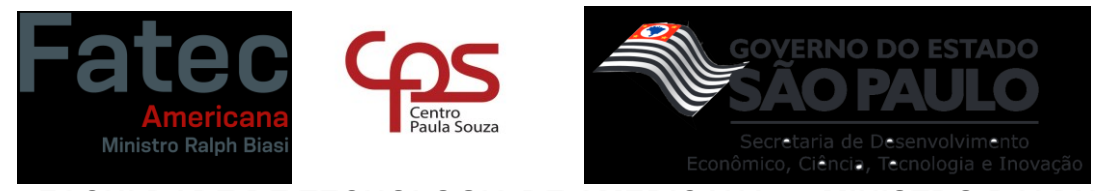

**FACULDADE DE TECNOLOGIA DE AMERICANA – "MINISTRO RALPH BIASI"**

**Curso Superior de Tecnologia em Análise e Desenvolvimento de Sistemas**

Atrylli Maria Nirelly Correia de Couto Fellipe Henry Bordon

# **A GAMIFICAÇÃO NO PROCESSO DE GERENCIAMENTO DE PESSOAS E PROJETOS**

**Americana, SP 2022**

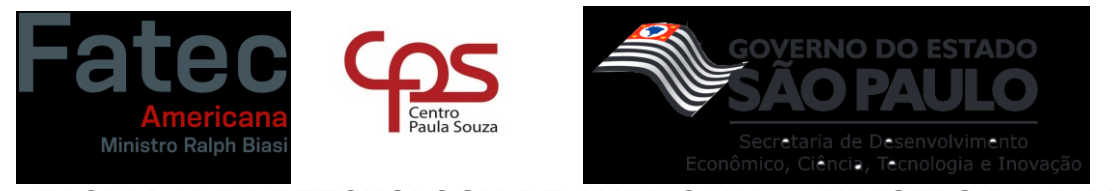

**FACULDADE DE TECNOLOGIA DE AMERICANA – "MINISTRO RALPH BIASI"**

**Curso Superior de Tecnologia em Análise e Desenvolvimento de Sistemas**

Atrylli Maria Nirelly Correia de Couto Fellipe Henry Bordon

# **A GAMIFICAÇÃO NO PROCESSO DE GERENCIAMENTO DE PESSOAS E PROJETOS**

Trabalho de Conclusão de Curso desenvolvido em cumprimento à exigência curricular do Curso Superior de Tecnologia em Análise e Desenvolvimento de Sistemas, sob a orientação do Prof. Me. Rodrigo Brito Battilana.

Área de concentração: Tecnologia da informação.

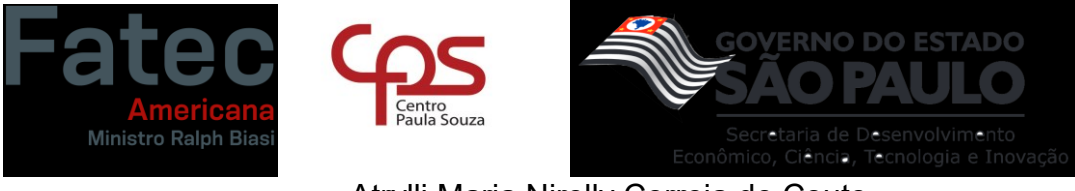

Atrylli Maria Nirelly Correia de Couto Fellipe Henry Bordon

# **A GAMIFICAÇÃO NO PROCESSO DE GERENCIAMENTO DE PESSOAS E PROJETOS**

Trabalho de graduação apresentado como exigência parcial para obtenção do título de Tecnólogo em Curso Superior de Tecnologia em Análise e Desenvolvimento de Sistemas pelo Centro Paula Souza – FATEC Faculdade de Tecnologia de Americana – Ralph Biasi.

Área de concentração: Tecnologia da informação.

Americana, 01 de dezembro de 2022.

**Banca Examinadora:** 

Battlara

Rodrigo Brito Battilana Mestre Faculdade de Tecnologia de Americana Ministro Ralph Biasi

Thiago Salhab Alves

Mestre Faculdade de Tegnologia de Americana Ministro Ralph Biasi

Lucas Serafim Parizotto Especialista Faculdade de Tecnologia de Americana Ministro Ralph Biasi

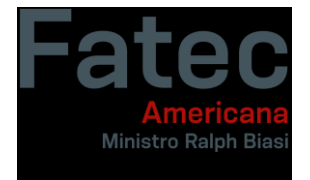

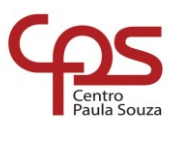

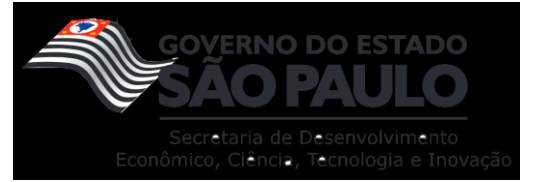

Dedicamos este trabalho aos profissionais da Faculdade de Tecnologia de Americana que se empenharam em prol da educação profissional e que expandiram nossos horizontes, assim como os nossos familiares e amigos, que fizeram parte da nossa formação.

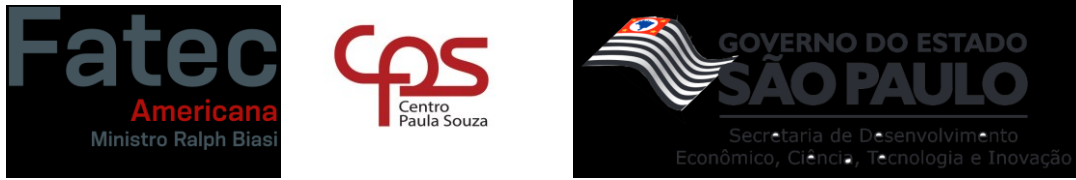

# **AGRADECIMENTOS**

Agradecemos primeiramente aos nossos familiares e amigos por fornecerem o suporte e apoio nessa trajetória acadêmica, ajudando com conselhos, incentivos e conhecimentos. Aos professores envolvidos na nossa formação que forneceram soluções, experiência e aprendizado no decorrer da construção do projeto.

Por fim, agradecemos a imersão de estudos dentro da faculdade que abriram portas para conquistas na vida pessoal e profissional, visto que todo o conhecimento adquirido foi essencial para o crescimento individual de cada um dos integrantes do grupo.

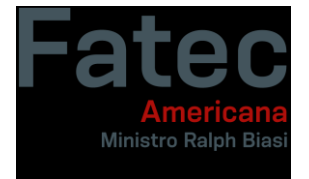

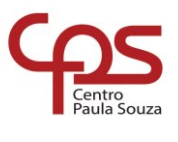

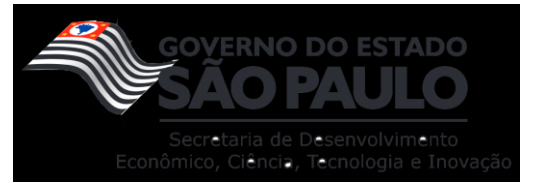

"Everything in the future online is going to look like a multiplayer game." **(Google chairman Eric Schmidt)**

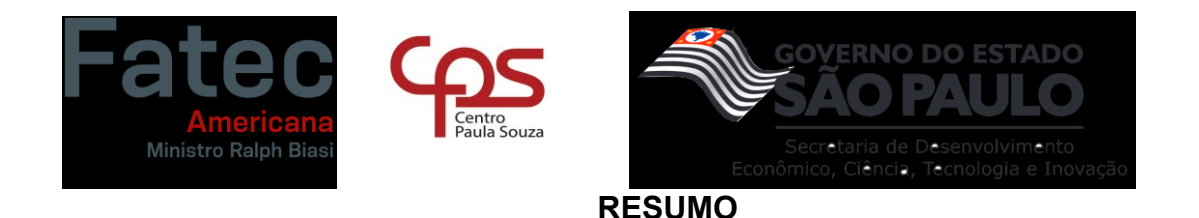

Este trabalho apresenta como finalidade a criação de um aplicativo que auxilie no processo de gerenciamento de pessoas e projetos de uma forma dinâmica e que inspire motivação aos colaboradores de uma organização, o Check Game. A principal instigação para a abordagem dessa temática foi a decorrência da pandemia por COVID-19, a qual evidenciou as dificuldades nos processos internos das empresas e forçou drásticas adaptações em diversos setores. Dessa forma, as ferramentas adotadas em encontros presenciais passaram a ser pouco eficientes pela falta de flexibilidade em processos de atividades, demonstrando limitações em questão de desempenho e produtividade, com interfaces complexas e sistemas de difícil manuseio, ocasionando em uma frustração e desmotivação pessoal nos colaboradores. Com isso, observou-se a importância da influência do gerenciamento no ambiente de trabalho e os impactos negativos na perspectiva do funcionário afetado em seu desempenho de forma psicológica. Nesse sentido, esse trabalho propõe uma alternativa aos problemas apresentados fundamentando-se nos ideais difundidos no Sistema Gamificado (interface com elementos de jogos) e nas metodologias ágeis. Tendo isso em vista, para sua elaboração foram amparadas as seguintes metodologias: *framework Scrum* para a gestão do tempo, ampla sondagem de dados sobre o assunto e ferramentas necessárias para a criação do sistema proposto, pesquisa de campo, visando a coleta de opiniões sobre o assunto, e a diagramação, desenvolvimento e apresentação das funcionalidades do software. Por fim, é plausível ressaltar que o trabalho atingiu as expectativas, obtendo sucesso na criação da aplicação, a qual foi testada com a ajuda de amigos e familiares dos autores deste projeto e obteve grande estimativa de êxito. Ademais, a equipe acredita que o aplicativo difunde de uma área em que é possível trazer ainda mais implementações para alcançar um nível maior de prosperidade.

**PALAVRAS-CHAVE**: Gerenciamento; Gamificação; *Scrum*.

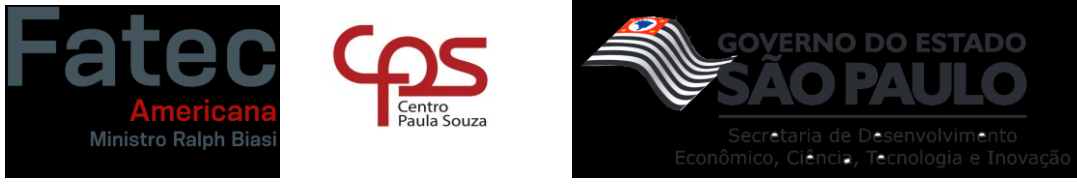

## **ABSTRACT**

This work presents the purpose of creating an application that helps in the process of managing people and projects in a dynamic way that inspires motivation to the employees of an organization, the Check Game. The main instigation for approaching this issue was the result of the COVID-19 pandemic, which highlighted the difficulties in the internal processes of companies and forced drastic adaptations in various sectors. In this way, the tools adopted in face-to-face meetings became inefficient due to the lack of flexibility in activity processes, demonstrating limitations in terms of performance and productivity, with complex interfaces and difficult-to-handle systems, causing frustration and personal demotivation in employees. With this, it was observed the importance of the influence of management in the work environment and the negative impacts from the perspective of the employee affected in their performance in a psychological way. In this sense, this work proposes an alternative to the problems presented, based on the ideals spread in the Gamified System (interface with game elements) and on agile methodologies. With this in mind, the following methodologies were supported for its elaboration: Scrum framework for time management, extensive survey of data on the subject and necessary tools for the creation of the proposed system, field research, aiming to collect opinions about the subject, and the layout, development and presentation of the software's functionalities. Finally, it is plausible to emphasize that the work met expectations, succeeding in creating the application, which was tested with the help of friends and family members of the authors of this project and obtained a high estimate of success. Furthermore, the team believes that the application spreads from an area where it is possible to bring even more implementations to reach a higher level of prosperity.

**KEYWORDS**: Management; Gamification; Scrum.

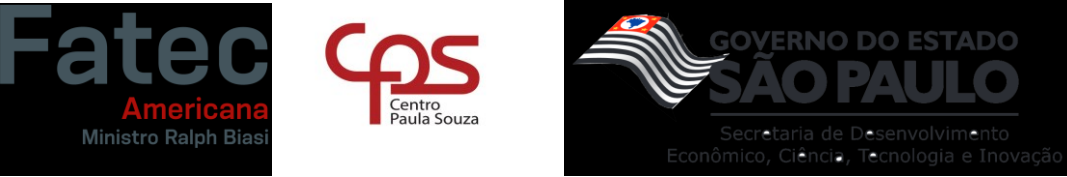

# **LISTA DE FIGURAS**

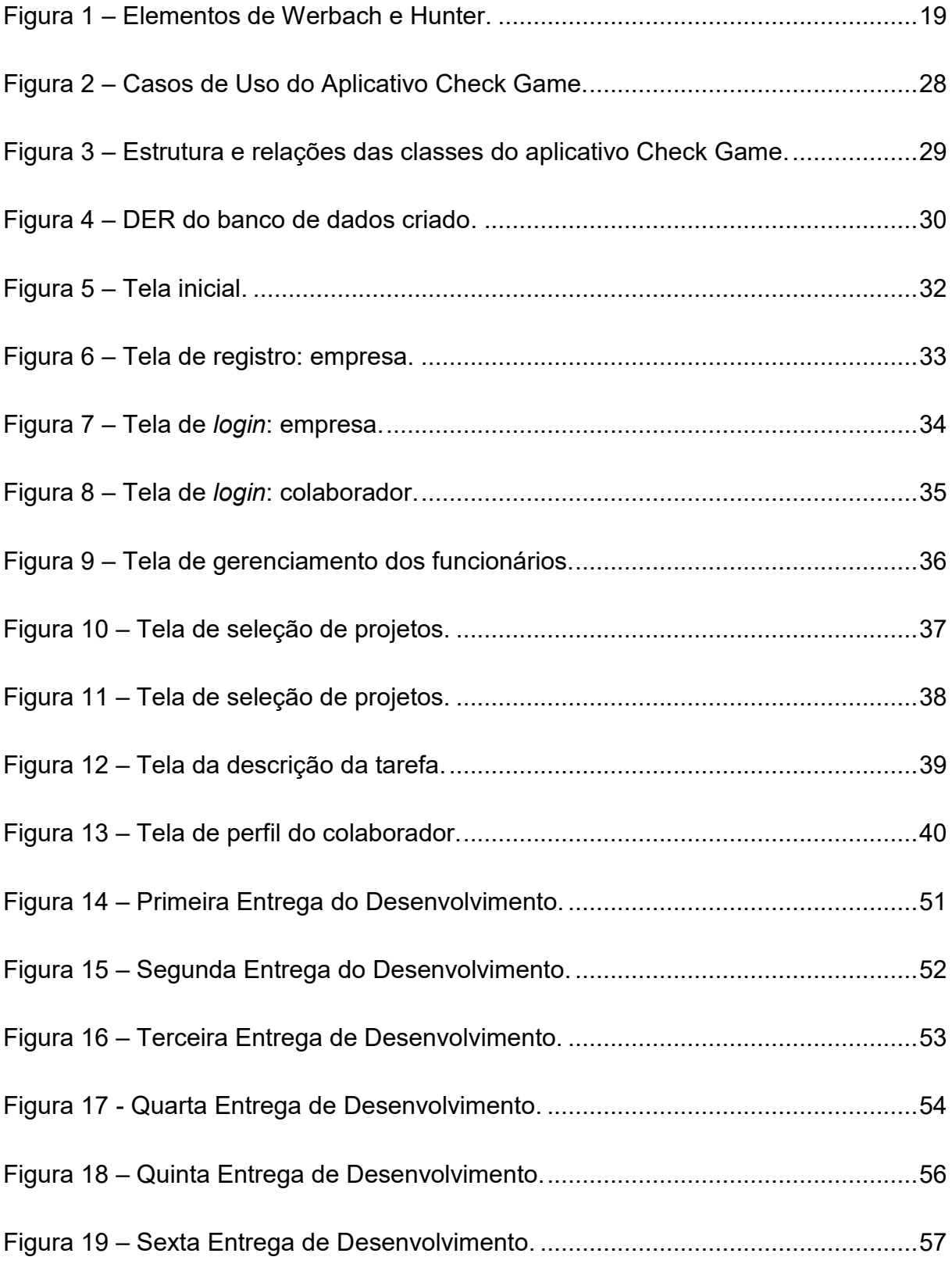

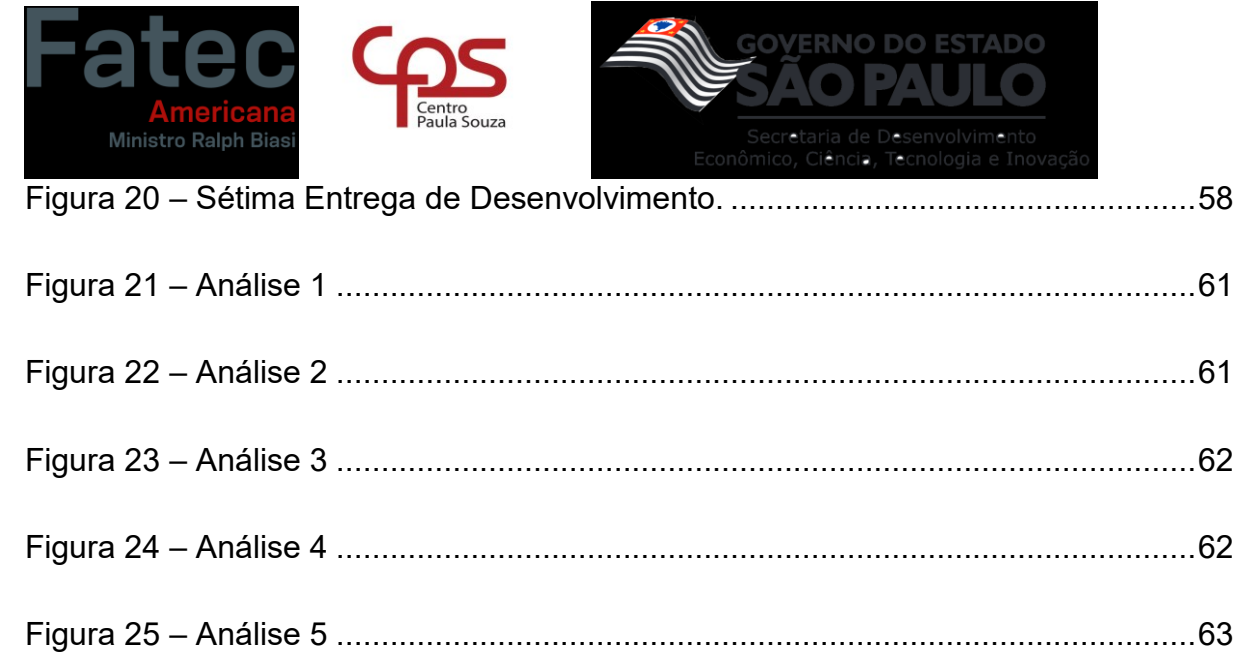

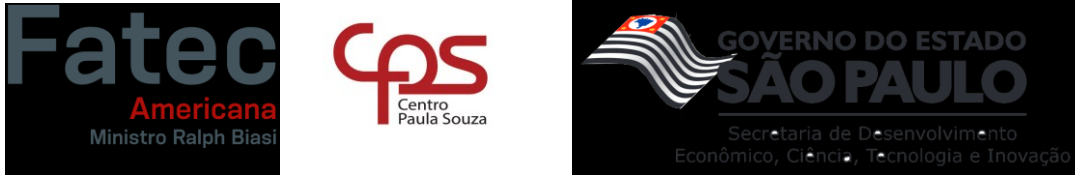

# **LISTA DE TABELAS**

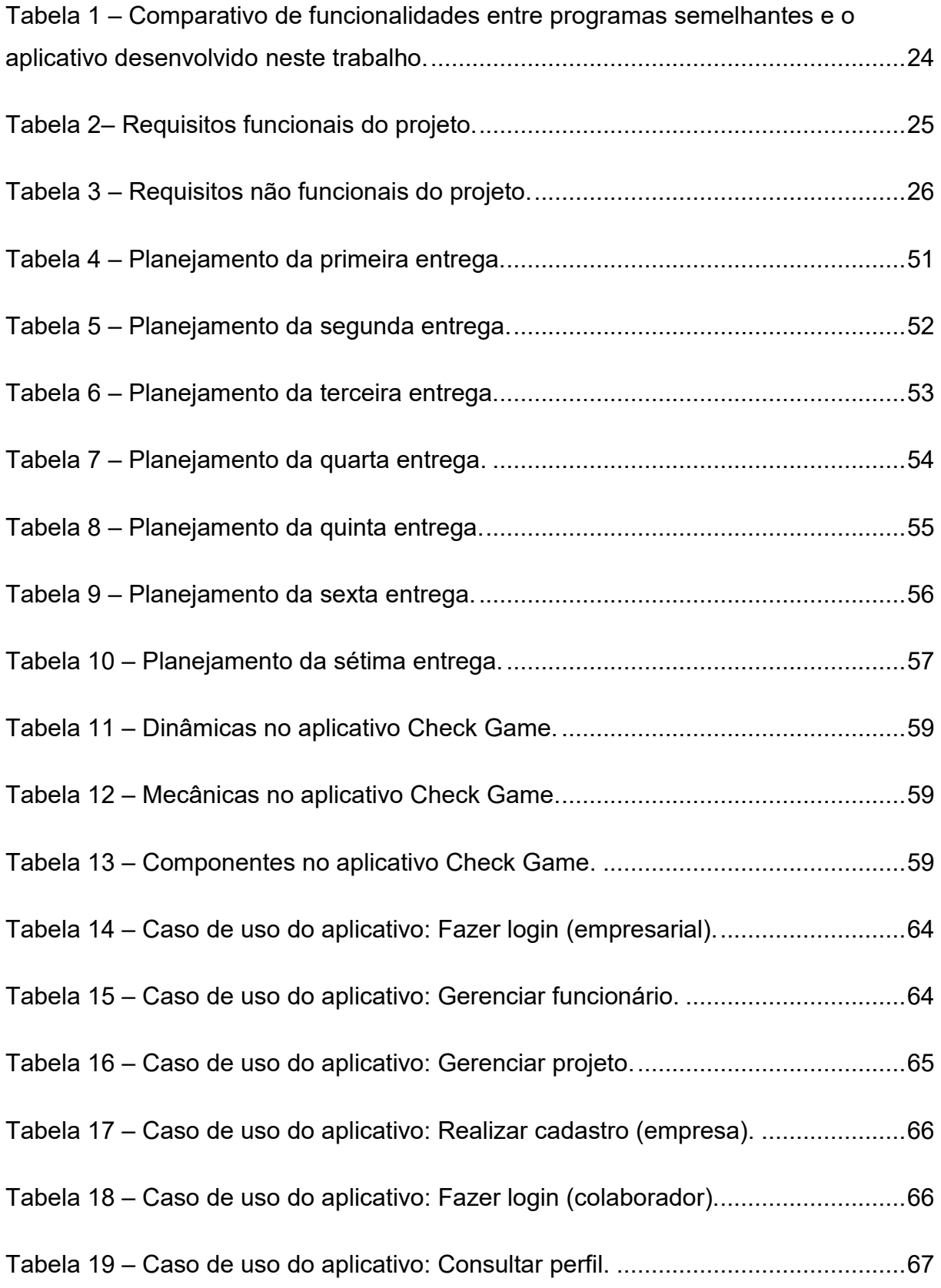

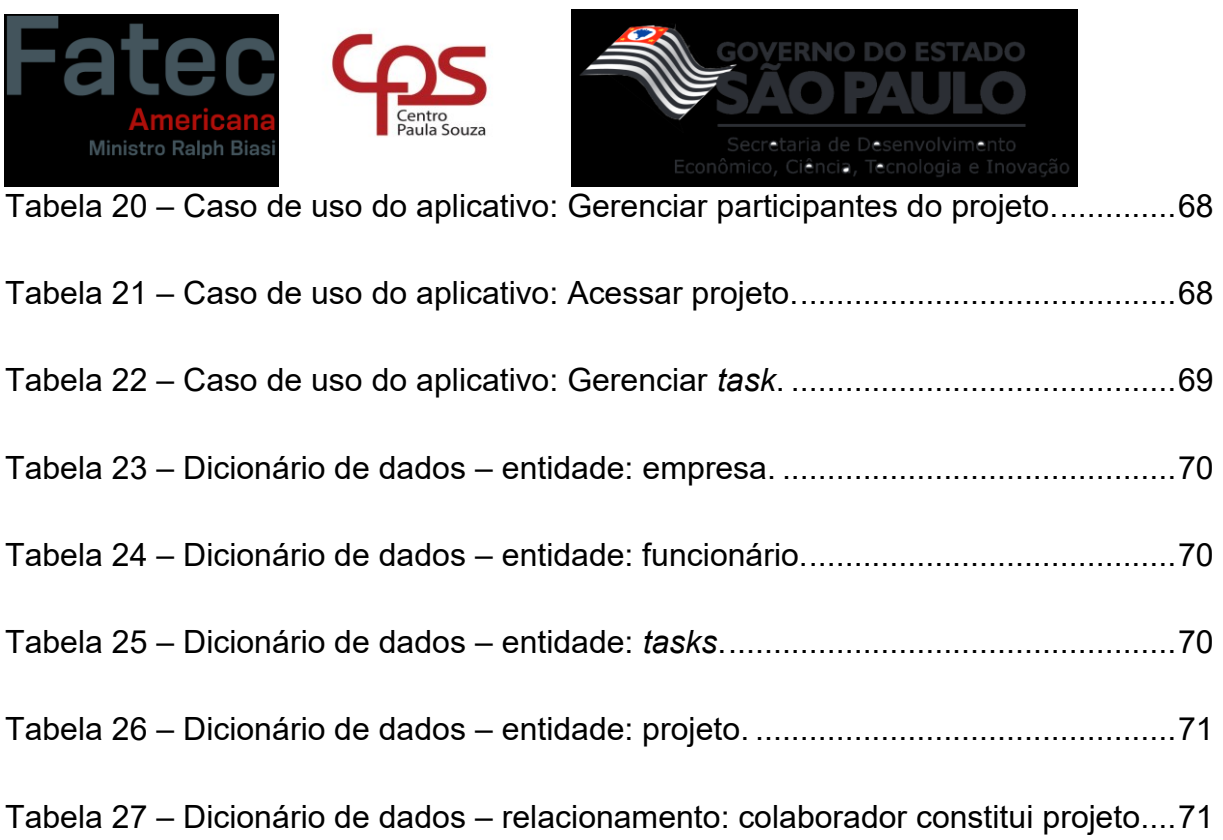

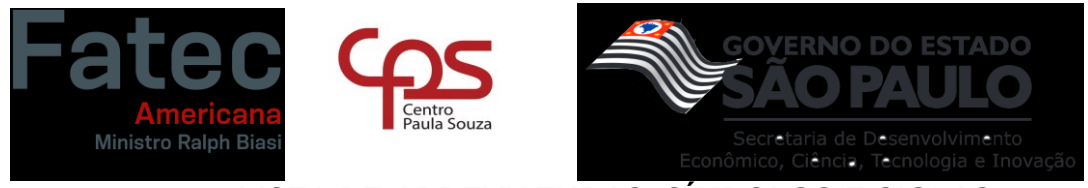

# **LISTA DE ABREVIATURAS, SÍMBOLOS E SIGLAS**

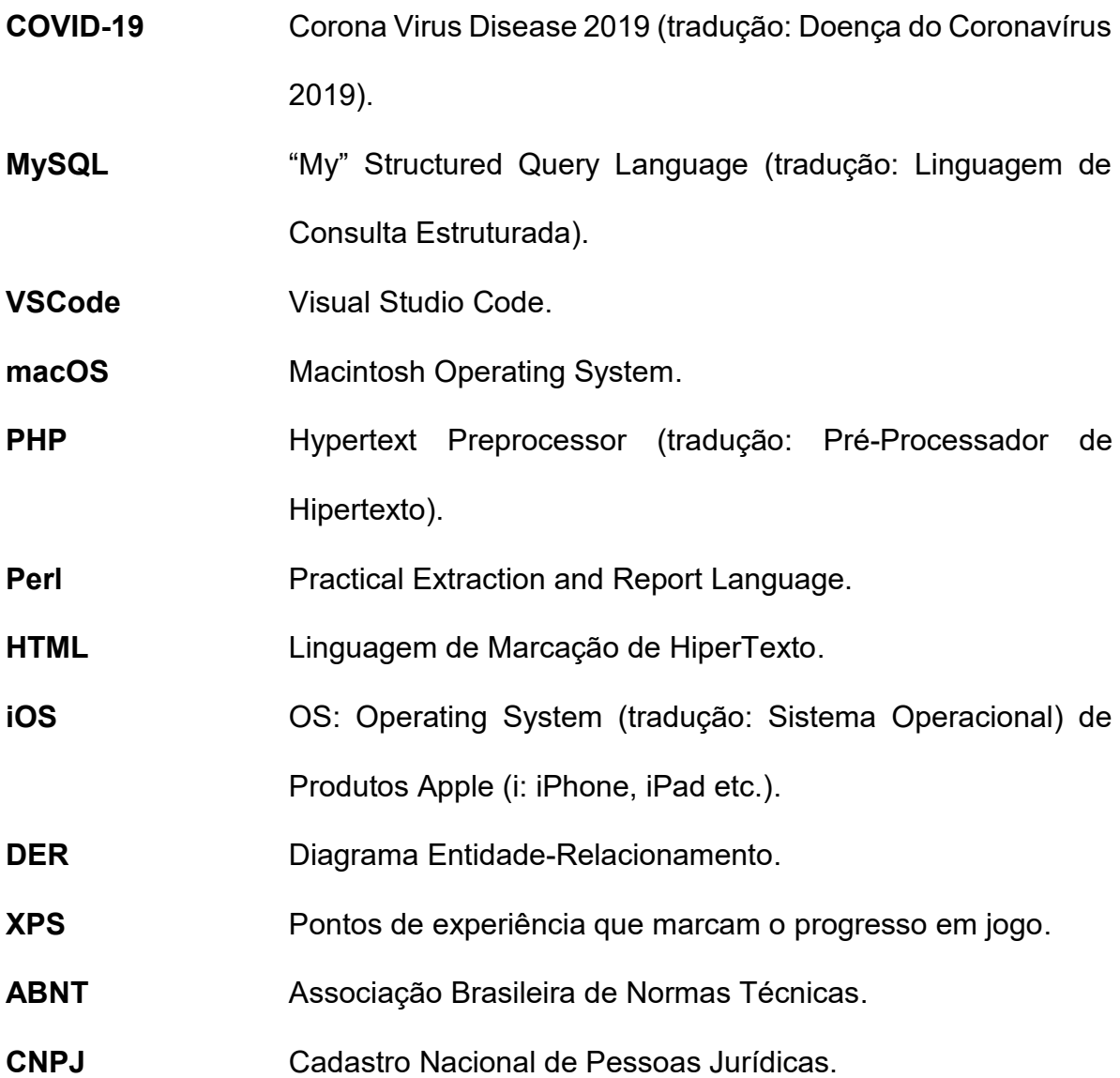

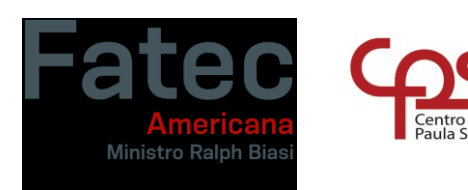

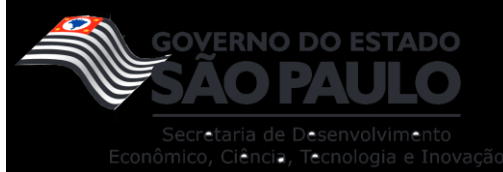

# **SUMÁRIO**

entro<br>aula Souza

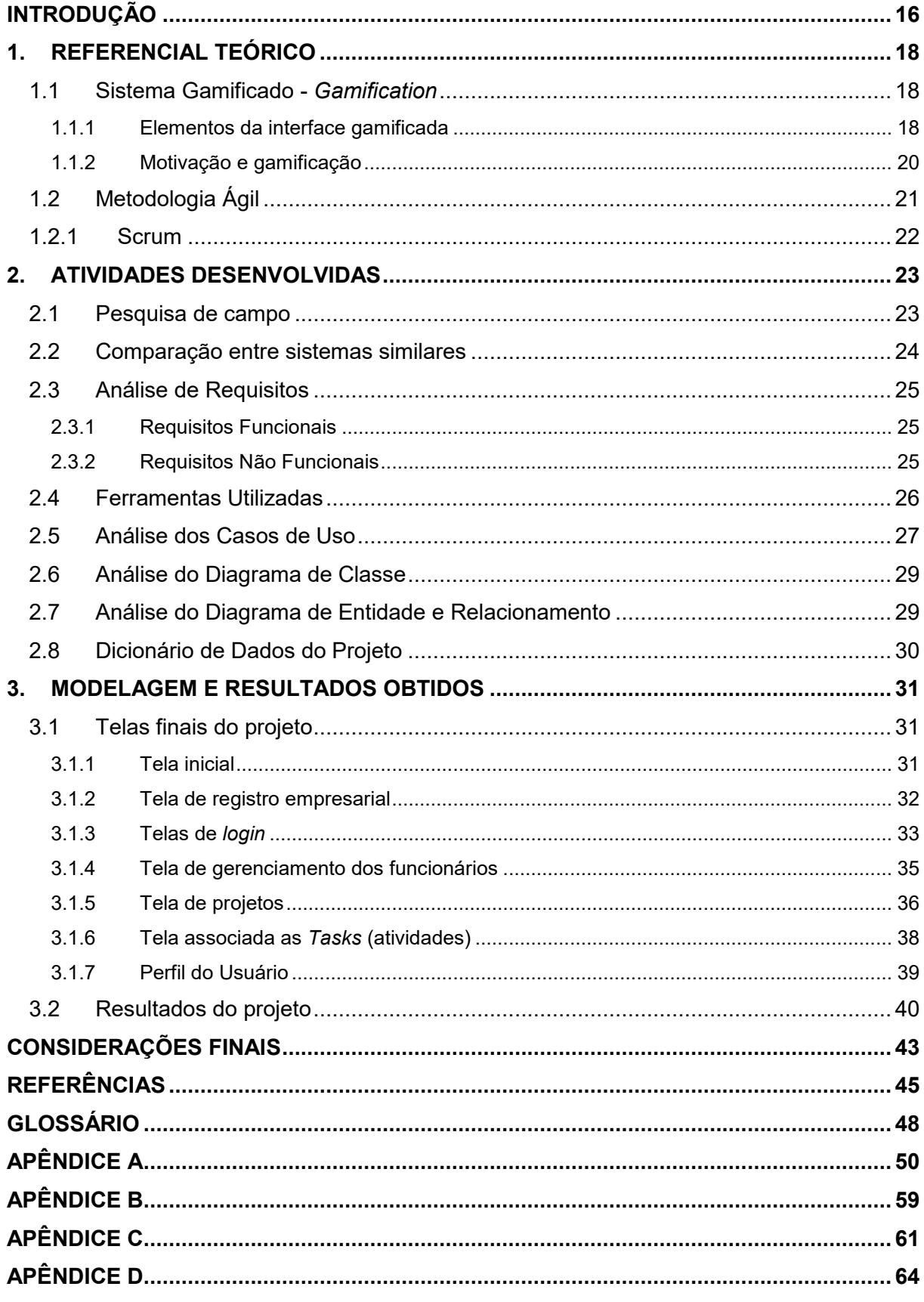

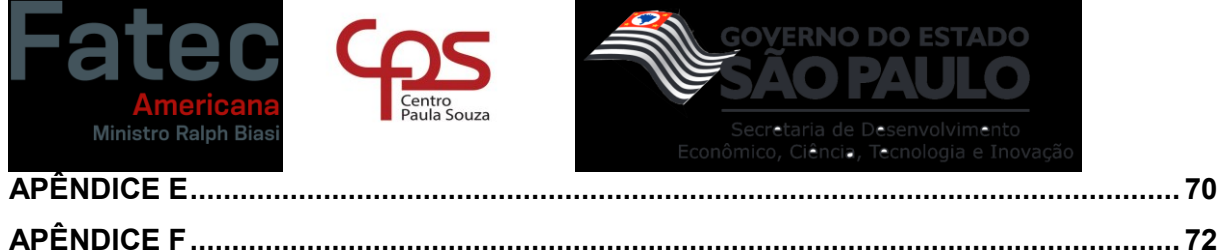

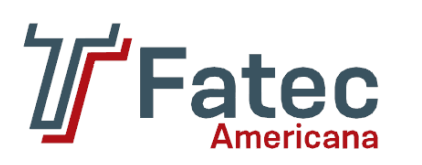

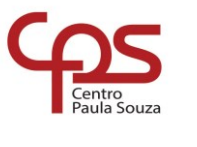

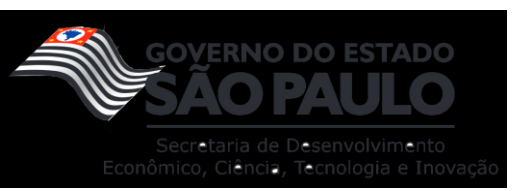

# **INTRODUÇÃO**

<span id="page-15-0"></span>Com as drásticas mudanças em um curto prazo no mercado de trabalho devido a pandemia por COVID-19, notou-se dificuldade na adaptação do gerenciamento das empresas em uma nova fase de *Home Office*. Com isso, surgiu a necessidade de uma ferramenta flexível e adaptável para auxiliar no controle dos processos e instigar o funcionário a desenvolver-se na vida profissional em novas condições de emprego.

Dessa forma, tornou-se aparente a importância do aprendizado de controle de tarefas e a necessidade de existir meios mais acessíveis, simplificados e motivantes para lidar com as demandas de pedidos, criando um melhor envolvimento nas atividades, auxiliando no crescimento do desempenho na função do colaborador, ajudando no entendimento do processo em que evidencia a organização dos serviços.

Assim, este trabalho apresenta como objetivo geral propor uma solução para os problemas motivacionais dos funcionários e a falta de flexibilização dentro do gerenciamento de projetos. Ademais, como objetivos específicos os seguintes tópicos:

- Desenvolver um sistema gamificado, ou seja, com níveis, pontos de experiência e recompensas;
- Dispor de uma plataforma da qual o usuário possa gerenciar suas atividades;
- Acessar informações sobre as tarefas;
- Utilizar a aplicação através do dispositivo móvel para garantir a praticidade e agilidade de acesso;
- Evidenciar a implementação da metodologia ágil dentro do aplicativo.

Fundamentado nessa ideia, no ambiente do programa desenvolvido é possível criar, definir e organizar tarefas, utilizando como base estrutural a Metodologia Ágil e o *framework* Scrum. Além disso, dentro do domínio é utilizado a estratégia de jogos, onde a prática gera uma recompensa e a partir da conquista acontece o progresso.

Adicionalmente, em caso de perda ou quebra do dispositivo móvel, o usuário será capaz de recuperar sua conta em outro *smartphone*, instalando o aplicativo e realizando o login novamente.

Partindo para a gestão do tempo do projeto, a primeira metodologia adotada pelos integrantes da equipe foram as *sprints* da metodologia Scrum, onde foram

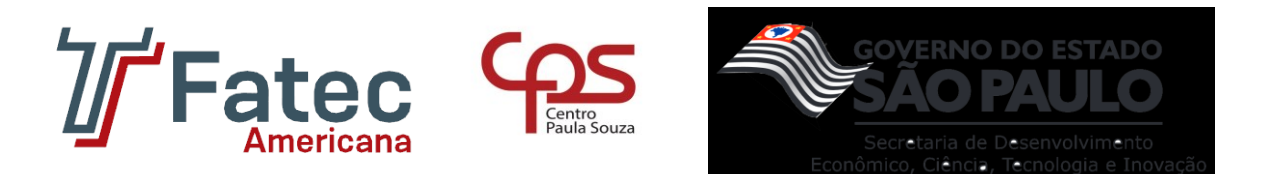

estabelecidos prazos e metas para facilitar e organizar o desenvolvimento da ideia, os quais se encontram disponíveis no APÊNDICE A.

Em síntese, este trabalho apresenta em capítulos a teoria, os fundamentos e o desenvolvimento do aplicativo. A sessão 1 aborda o referencial teórico com conceitos envolvidos na formação do *software*. Partindo para sessão 2, estão localizadas as ferramentas utilizadas na construção da aplicação, todas as análises e diagramas necessários para a criação do projeto. No capítulo 3, encontram-se as interfaces do aplicativo e os resultados obtidos com o desenvolvimento da ideia. Por fim, é apresentado as conclusões finais, abordando os limites do *software* e próximas atualizações.

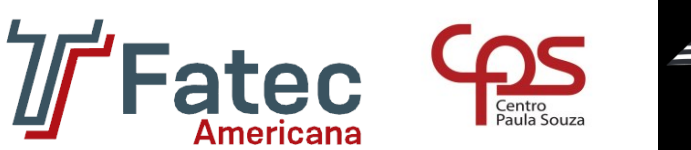

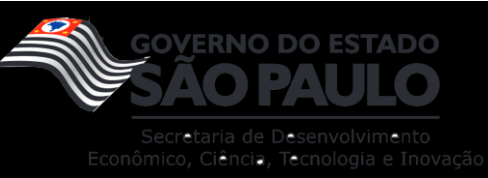

## <span id="page-17-0"></span>**1. REFERENCIAL TEÓRICO**

Neste capítulo serão apresentados os principais dados, os quais serviram como referência para o desenvolvimento do projeto. Tais bases foram fundamentais para o entendimento do problema de adaptação enfrentado pelas empresas e na busca das possíveis soluções.

### <span id="page-17-1"></span>**1.1Sistema Gamificado -** *Gamification*

Para Deterding et al. (2013), a *gamification* é um fenômeno da Tecnologia da Informação (TI) cujo conceito é considerado por alguns apenas um modismo, uma simples *buzzword* e, por outros, uma solução real para diversos problemas organizacionais.

Evidentemente, um sistema gamificado consiste em utilizar técnicas e elementos emprestados de jogos em áreas onde não se encontravam presentes. No mundo corporativo, o objetivo principal é auxiliar no engajamento e desempenho do colaborador. É a partir das estratégias disponíveis dentro desse sistema (pontuações, recompensas e níveis) que ocorre o estímulo no desempenho das funções que devem ser exercidas.

Além da parte comportamental, deve ser evidenciada a importância do modelo da interface nos padrões de jogos, pois é a partir da organização dos elementos na imagem que se formula o processo gamificado, proporcionando ao usuário experiências flexíveis e ágeis com as ferramentas apropriadas dentro da plataforma.

# <span id="page-17-2"></span>**1.1.1 Elementos da interface gamificada**

Werbach e Hunter (2012) identificaram três tipos de elementos dentro da interface de jogos: as dinâmicas, as mecânicas e os componentes, essas categorias interligam-se umas às outras, organizadas na forma de uma pirâmide, como ilustrado Figura 1.

<span id="page-18-0"></span>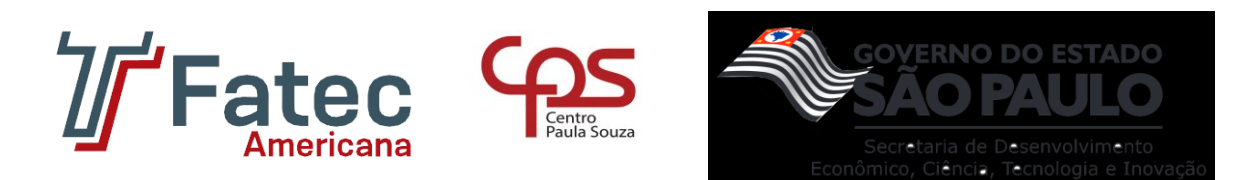

#### **Figura 1 – Elementos de Werbach e Hunter.**

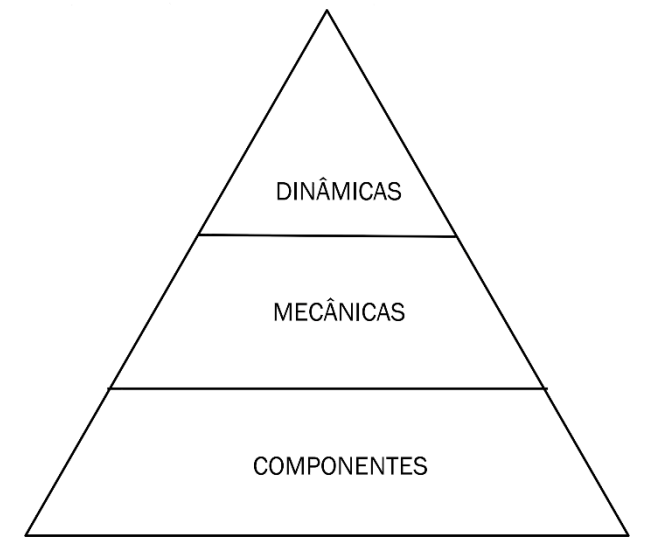

**Fonte: Elaborado pelo autor (2022).**

Esses três elementos seguem em ordem decrescente de abstração:

- 1. Dinâmica: permanece no nível mais alto da pirâmide, ela não está presente diretamente no jogo, mas deve ser gerenciada por representar o panorama geral da experiência.
- 2. Mecânica: está relacionada aos processos que geram ações específicas do jogador. A mecânica se relaciona com uma ou mais dinâmicas.
- 3. Componentes: são aplicações utilizadas na interface dos jogos. Os componentes se relacionam entre si para gerar mecânicas.

Ademais, segundo a proposta do Werbach e Hunter (2012), para conquistar a flexibilidade na estrutura da plataforma gamificada, primeiramente é necessário estabelecer as dinâmicas, em seguida refletir sobre as mecânicas que podem encaixar-se com o jogo e por fim definir os componentes para operacionalizar o *game*.

Fundamentado nessa teoria, alguns itens que compõem esses elementos foram selecionados para serem implementados ao sistema, com a finalidade de alcançar os resultados desejados. Tais itens encontram-se listados no APÊNDICE B.

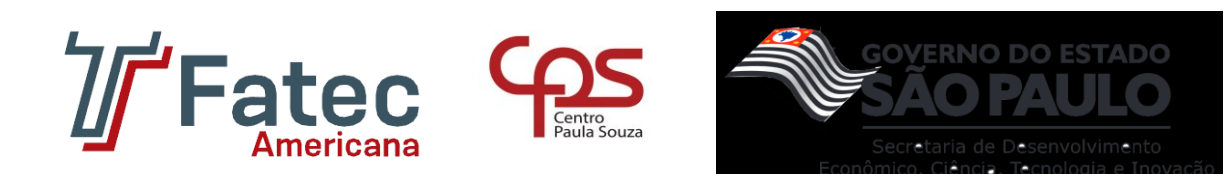

### <span id="page-19-0"></span>**1.1.2 Motivação e gamificação**

No livro "*Gamify: how gamification motivates people to do extraodinary thing*" (tradução: "Gamificar: Como a gamificação motiva as pessoas a fazerem coisas extraordinárias") é comentado a respeito de formas de inspirar pessoas:

> Um dos modos de motivá-las é apresentar desafios práticos, encorajar à medida que atingem novos níveis e mantê-las emocionalmente envolvidas para atingir o melhor resultado. E é isso que a gamificação proporciona. Em sua essência, a gamificação gira em torno de envolver as pessoas em um nível emocional e motivá-las a alcançar metas estabelecidas. (BURKE, 2014).

Com base nessa afirmação, decidiu-se que a gamificação seria um dos pilares da estrutura do *software* desenvolvido. Onde, por meio de quantidade de pontos de progresso, o usuário irá desbloquear novas conquistas, motivando assim o seu trabalho.

Adentrando ainda mais no que diz a respeito do sistema de recompensas, em uma de suas obras, Pink analisa como as recompensas intrínsecas, ou seja, as gratificações ligadas diretamente ao progresso no trabalho, e a ciência da motivação afetam o comportamento humano, citando três elementos essenciais:

> 1º) Autonomia - o desejo de comandar nossa própria vida; 2º) Domínio - a necessidade de progredir e se tornar melhor em algo que importa; e 3º) Propósito - o desejo de fazer o que fazemos por causa de algo maior que nós mesmos. (PINK, 2010).

Trazendo esses elementos para o setor da gamificação, é possível efetuar as seguintes relações:

- Autonomia Em soluções gamificadas os jogadores escolhem como agir diante os desafios propostos para alcançar os objetivos. Os competidores analisam diversos caminhos para chegar à solução, as vezes não existe uma rota correta. Eles dispõem de ferramentas e regras sem o direcionamento dos próximos passos que deverão ser seguidos.
- Domínio O jogo ajuda na motivação necessária para realizar o avanço contínuo, através de *feedbacks* positivos e rápidos, além das variadas formas de evidenciar a progressão – independentemente de qualquer tarefa realizada, sempre haverá o próximo nível.

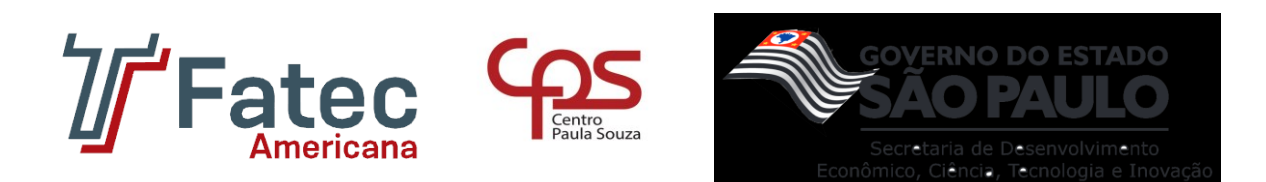

● Propósito – A gamificação deve iniciar e finalizar com um propósito que esteja centrado no alcance de objetivos significativos. No caso do aplicativo de gerenciamento, os funcionários exercem papel crucial no esforço de administrar atividades a prol da finalização do projeto. Trata-se, portanto, de um objetivo bem maior que eles mesmos.

Alicerçado nessa ideia, o aplicativo construído utiliza insígnias (emblemas), como exemplo de recompensa intrínseca, a qual sustenta o engajamento emocional em torno do desejo do funcionário de agir mais pela empresa em troca de um contrato psicológico mais compensador.

# <span id="page-20-0"></span>**1.2 Metodologia Ágil**

Os métodos ágeis de desenvolvimento de softwares surgiram com a necessidade de tornar o progresso de criação de software mais flexível, prático e sem grande aumento de custos em contrapartida dos métodos tradicionais que desperdiçavam muito desempenho em planejamento.

Em 2001, desenvolvedores de várias partes do mundo resolveram criar uma aliança chamada de *Agile Software Development Alliance*, comumente *Agile Alliance*, a intenção era criar um manifesto para encorajar melhores meios de desenvolvimento devido a insatisfação com os métodos existente para a época.

Assim, originou-se o *Agile Manifesto* (Manifesto Ágil) para as novas metodologias de desenvolvimento de *software*, onde abrange-se um conjunto de princípios, tais quais:

- Mais *software* em funcionamento que documentação abrangente;
- Colaboração com o cliente mais que negociação de contratos;
- Indivíduos são mais importantes que processos e ferramentas;
- Corresponder a mudanças mais que seguir um planejamento.

Por conseguinte, definiu-se a necessidade da utilização de metodologias ágeis no escopo do aplicativo, especificamente o Scrum, proporcionando agilidade e garantindo a flexibilidade na distribuição de responsabilidades.

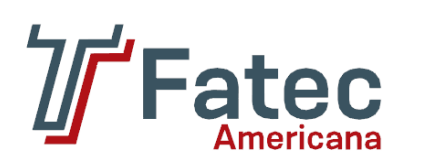

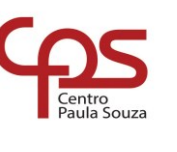

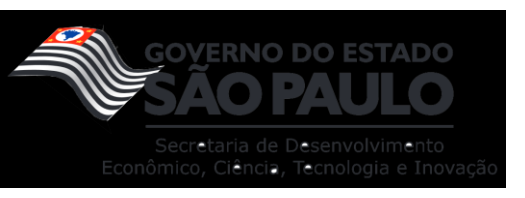

## <span id="page-21-0"></span>**1.2.1 Scrum**

De acordo com o EGOV (Escola de Governo – Governo do Distrito Federal):

O Scrum é uma das formas de utilizar métodos ágeis em seus projetos e tem como principal objetivo auxiliar na gestão e no desenvolvimento de projetos que tenham um prazo curto de entrega. (EGOV, 2021).

Esse tipo de metodologia ágil possui três pilares:

- Transparência: o processo deve ser visível aos responsáveis pelos resultados;
- Inspeção: as atividades devem ser priorizadas, sem haver sobreposição na execução;
- Adaptação: desvios ou realização de produtos inadequados, o processo deve ser reavaliado o mais breve possível e deve ser produzido o que é esperado.

Ainda, conforme EGOV (Escola de Governo – Governo do Distrito Federal):

Na prática, o Scrum funciona criando ciclos, conhecidos como *sprints*, que são os intervalos de tempo para o desenvolvimento de cada etapa. Ao final de cada etapa, existe uma revisão do produto para validação. É só depois disso que a equipe inicia o próximo *sprint*. (EGOV, 2021).

Além disso, há quatro eventos principais onde acontece a inspeção e adaptação. São eles: a *daily scrum (daily meeting)*, reunião da revisão da *sprint*, retrospectiva da *sprint* e reunião de planejamento da *sprint*.

Neste projeto, o Scrum está presente na estrutura para auxiliar na organização do processo de gerenciamento, destacando-se em uma tela exclusiva para a *sprint*, onde as atividades relacionadas ao ciclo serão adicionadas. Tais atividades, possuem datas limite e responsáveis. Ao finalizar todas as tarefas do ciclo, torna-se possível executar a *daily scrum* e a reunião da revisão da *sprint*, levando em consideração a inspeção e adaptação no progresso.

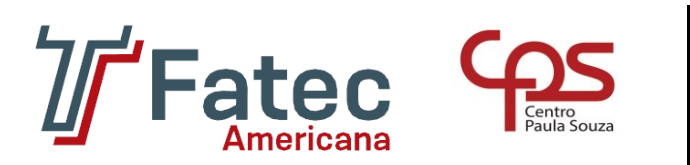

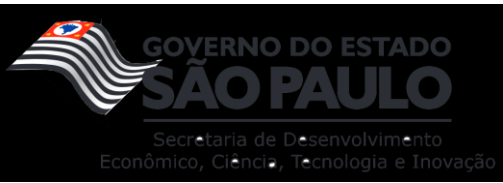

### <span id="page-22-0"></span>**2. ATIVIDADES DESENVOLVIDAS**

#### <span id="page-22-1"></span>**2.1 Pesquisa de campo**

Para esse trabalho foi realizada uma pequena pesquisa de opinião, a qual se encontra em forma gráfica no APÊNDICE C, onde foram coletados dados de 50 entrevistados com a finalidade de compreender melhor os resultados da aplicabilidade deste projeto.

Resumidamente, foram analisados os seguintes índices e seus respectivos resultados:

- 1. Opinião sobre a aplicabilidade da metodologia ágil no processo de planejamento de um projeto: 100% concordaram que a metodologia poderia garantir uma melhor organização na divisão das atividades.
- 2. Ponto de vista sobre a capacidade do Scrum trazer agilidade no planejamento dos projetos em uma empresa: 90% acreditam que a divisão de tarefas em pequenos ciclos de atividades garante mais organização e rapidez no processo e 10% pensam em outra metodologia como mais eficiente.
- 3. Concepção sobre a gamificação ser eficiente em um ambiente de trabalho: 46% acreditam que talvez seja eficaz, mas poderia gerar consequências negativas, 46% concordam que seria eficiente e 8% não concordam com a eficiência, crendo que o jogo poderia gerar distrações e mal desempenho.
- 4. Opinião sobre a implementação do sistema de recompensas dentro de uma empresa: 90% acreditam que seria eficiente e 10% concordam que é complicado a empresa adotar esse tipo de relação.
- 5. Posição sobre a gamificação auxiliar na motivação das pessoas: 70% concordam que trazer técnicas de jogos iriam garantir uma boa experiência, 26% acreditam que isso poderia prolongar as jornadas de trabalho e 4% preferem manter o trabalho com ferramentas padrões.

Contudo, é possível concluir que uma notável parcela dos entrevistados aceita a ideia da gamificação e acreditam na eficiência da metodologia ágil para a organização dos processos, garantindo boas experiências em um ambiente de

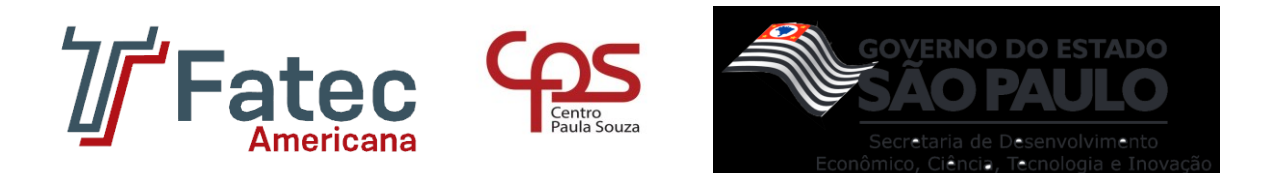

trabalho. Outrossim, pode-se arrematar que o projeto apresenta ótimas estimativas de aceitação e de resultados positivos em meio a sociedade.

### <span id="page-23-1"></span>**2.2 Comparação entre sistemas similares**

Anteriormente à construção do aplicativo, foram analisados sistemas similares existentes no mercado, comparando suas funcionalidades e suas características com o produto proposto por este projeto. A Tabela 1 apresenta as principais diferenças entre os sistemas: Octane (S1), Jira (S2), Trello (S3), Dio (S4) e o *software*  desenvolvido neste trabalho (S5).

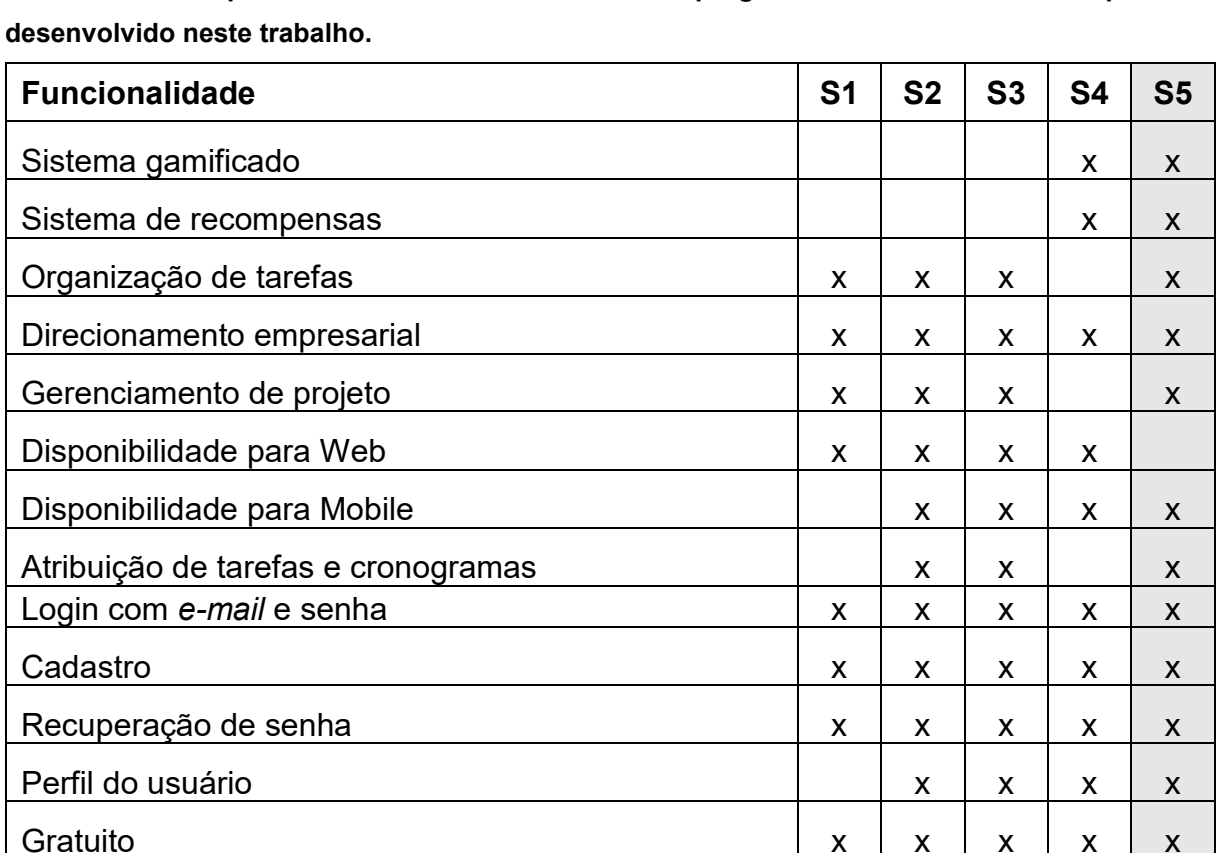

<span id="page-23-0"></span>**Tabela 1 – Comparativo de funcionalidades entre programas semelhantes e o aplicativo** 

**Fonte: Elaborado pelo autor (2022).**

Á vista disso, o aplicativo Check Game é um sistema digital criado para auxiliar no gerenciamento de pessoas e projetos empresariais, submetendo como diferencial dos demais *softwares* no mercado a busca pelo estímulo pessoal dos colaboradores em seu meio profissional através do seguimento da gamificação.

![](_page_24_Picture_0.jpeg)

## <span id="page-24-1"></span>**2.3 Análise de Requisitos**

A engenharia de requisitos (RE – *Requirements Engineering*) é o processo de descobrir, analisar, documentar e verificar requisitos de um sistema. "Um requisito pode ser definido como uma descrição dos serviços fornecidos pelo sistema e as suas restrições operacionais" (SOMMERVILLE, 2007). Tradicionalmente, os requisitos são divididos em dois tipos: requisitos funcionais e requisitos não funcionais.

### <span id="page-24-2"></span>**2.3.1 Requisitos Funcionais**

"Os requisitos funcionais descrevem o que o sistema deve fazer, isto é, definem a funcionalidade desejada do *software*" (SOMMERVILLE, 2007). A Tabela 2 apresenta os requisitos funcionais deste projeto.

![](_page_24_Picture_171.jpeg)

#### <span id="page-24-0"></span>**Tabela 2– Requisitos funcionais do projeto.**

**Fonte: Elaborado pelo autor (2022).**

### <span id="page-24-3"></span>**2.3.2 Requisitos Não Funcionais**

"Os requisitos não funcionais são aqueles não diretamente relacionados às funções específicas fornecidas pelo sistema" (SOMMERVILLE, 2007). A Tabela 3 apresenta os requisitos não funcionais desse projeto.

![](_page_25_Picture_0.jpeg)

![](_page_25_Picture_1.jpeg)

![](_page_25_Picture_2.jpeg)

<span id="page-25-0"></span>![](_page_25_Picture_218.jpeg)

![](_page_25_Picture_219.jpeg)

**Fonte: Elaborado pelo autor (2022).**

### <span id="page-25-1"></span>**2.4 Ferramentas Utilizadas**

Para o desenvolvimento do aplicativo Check Game foram levantados todos os *softwares* e linguagens necessários, em específico:

- **Trello:** "É a ferramenta visual que possibilita ao time o gerenciamento de qualquer tipo de projeto, fluxo de trabalho ou monitoramento de tarefas." (Trello, 2022).
- **Figma:** "É um editor online de design gráfico focado na criação de interfaces gráficas e experiência de usuário com ênfase colaborativa [...]." (TechTudo, 2021).
- **VS Code:** "É um editor de código-fonte leve, mas poderoso, que roda na sua área de trabalho e está disponível para Windows, macOS e Linux. Ele vem com suporte interno para JavaScript, TypeScript e Node.js [...]." (Visual Studio Code, 2022).
- **Android Studio: "**É o ambiente de desenvolvimento integrado (IDE, na sigla em inglês) oficial para o desenvolvimento de apps Android e é baseado no IntelliJ IDEA." (Android Studio, 2022).

![](_page_26_Picture_0.jpeg)

![](_page_26_Picture_1.jpeg)

![](_page_26_Picture_2.jpeg)

- **XAMPP:** "É um pacote com os principais servidores de código aberto do mercado, incluindo banco de dados MySQL e Apache com suporte as linguagens PHP e Perl." (TechTudo, 2012).
- **Github:** "É uma espécie de "rede social para programadores". O site tem uma fama especial nesse nicho, sendo também um serviço de publicação e compartilhamento de códigos de programação." (TechTudo, 2021).
- **JavaScript:** "É uma linguagem leve, interpretada e baseada em objetos com funções de primeira classe, mais conhecida como a linguagem de *script* para páginas *Web* [...]." (MDN Web Docs, 2022).
- **React Native:** "É uma estrutura de código aberto para criar aplicativos Android e iOS usando React e os recursos nativos da plataforma de aplicativos." (React Native, 2022).
- **PHP:** "É uma linguagem de *script open source* de uso geral, muito utilizada, e especialmente adequada para o desenvolvimento *web* e que pode ser embutida dentro do HTML" (PHP, 2022).
- **Laravel:** "É um *framework* de aplicações *web* com sintaxe expressiva e elegante. Uma estrutura da *Web* fornece uma estrutura e um ponto de partida para a criação de seu aplicativo, permitindo que você se concentre em criar algo incrível." (Laravel, 2022).

# <span id="page-26-0"></span>**2.5 Análise dos Casos de Uso**

Os diagramas de caso de uso apresentados na Figura 2 descrevem um cenário de funcionalidades do ponto de vista do usuário, catalogando os requisitos funcionais do sistema. Dentro do diagrama são retratados os atores (representados pelos bonecos), as funcionalidades (representadas pelos balões com a ação escrita por dentro) e as relações (representadas pelas linhas). Os atores que interagem com o aplicativo são: Colaborador, Gerente, Empresa.

● Colaborador é o usuário principal do sistema. Ele pode executar ações como realizar login, acessar projetos, gerenciar *tasks* e consultar perfil.

![](_page_27_Picture_0.jpeg)

- Gerente está em um nível acima do colaborador dentro do organograma do sistema. Dessa forma, ele tem acesso a todos os casos de uso do colaborador e é responsável pela organização dos ambientes de trabalhos (projetos) dentro do aplicativo.
- Empresa é a entidade responsável pelo gerenciamento do funcionário, através de rotinas disponíveis somente para este ator.

<span id="page-27-0"></span>**Figura 2 – Casos de Uso do Aplicativo Check Game.**

![](_page_27_Figure_4.jpeg)

#### **Fonte: Elaborado pelo autor (2022).**

A documentação dos casos de uso constitui-se em nove tabelas que podem ser consultadas no APÊNDICE D.

![](_page_28_Picture_0.jpeg)

#### <span id="page-28-1"></span>**2.6Análise do Diagrama de Classe**

O diagrama de classes é uma representação da estrutura e relações das classes que servem de modelo para objetos. "Uma classe é representada por um retângulo com três divisões, são elas: o nome da classe, seus atributos e por fim os métodos" (DEVMEDIA, 2022). Deste modo, para melhor entender a estrutura funcional do projeto, a Figura 3 aborda as principais classes do aplicativo Check Game.

![](_page_28_Figure_3.jpeg)

<span id="page-28-0"></span>![](_page_28_Figure_4.jpeg)

**Fonte: Elaborado pelo autor (2022).**

#### <span id="page-28-2"></span>**2.7 Análise do Diagrama de Entidade e Relacionamento**

Diagrama Entidade Relacionamento (DER) é um modelo diagramático que descreve o modelo de dados de um sistema. É a principal representação do Modelo de Entidades e Relacionamentos. Sua aplicação é para visualização do relacionamento entre tabelas de um banco de dados. A Figura 4 apresenta o DER do aplicativo Check Game.

![](_page_29_Picture_0.jpeg)

#### <span id="page-29-0"></span>**Figura 4 – DER do banco de dados criado.**

![](_page_29_Figure_2.jpeg)

**Fonte: Elaborado pelo autor (2022).**

#### <span id="page-29-1"></span>**2.8 Dicionário de Dados do Projeto**

O dicionário de dados é uma lista organizada de todos os elementos de dados que são pertinentes para o sistema, sem ele o modelo não pode ser considerado completo, pois este descreve entradas, saídas, composição de depósitos de dados e alguns cálculos intermediários. Além disso, este recurso consiste em um ponto de referência de todos os elementos envolvidos na medida em que permite associar um significado a cada termo utilizado.

Deste modo, para facilitar o entendimento dos atributos empregues na elaboração do banco de dados, dos diagramas e do modelo de entidade relacional, foi anexado um dicionário de dados ao projeto, constatando-se no APÊNDICE E.

![](_page_30_Picture_0.jpeg)

#### <span id="page-30-0"></span>**3. MODELAGEM E RESULTADOS OBTIDOS**

Este capítulo aborda as interfaces obtidas, expondo de maneira aprofunda suas ocupações dentro da aplicação. Além disso, é retratado o desfecho da elaboração quando comparado às premissas levantadas previamente e as praticáveis futuras implementações.

#### <span id="page-30-1"></span>**3.1Telas finais do projeto**

O aplicativo desenvolvido conta com diversas telas. Deste modo, é possível destacar as responsáveis pelo registro, *login*, gerenciamento dos projetos, gerenciamento das *tasks* (tarefas) e o perfil do usuário. Tais telas, serão descritas com base nas suas aplicabilidades.

#### <span id="page-30-2"></span>**3.1.1 Tela inicial**

A aplicação construída é dividida em duas áreas: a empresarial e a corporativa, como pode ser visualizado na Figura 5. A área empresarial é destinada as organizações, contando com registro, *login* e gerenciamento de funcionários. Enquanto, a área corporativa é designada aos funcionários, dispondo de telas ligadas aos projetos, as tarefas e ao perfil do usuário logado.

<span id="page-31-0"></span>![](_page_31_Picture_0.jpeg)

**Figura 5 – Tela inicial.**

![](_page_31_Picture_2.jpeg)

**Fonte: Elaborado pelo autor (2022).**

# <span id="page-31-1"></span>**3.1.2 Tela de registro empresarial**

A tela de registro de uma nova empresa, exibida na Figura 6, é remetida ao primeiro acesso de um empresário que deseja utilizar a aplicação em sua organização. Apoiado nessa questão, ela abrange alguns campos que devem ser preenchidos. Após esse processo, o sistema irá realizar a validação das informações e gravá-las no banco de dados.

<span id="page-32-0"></span>![](_page_32_Picture_0.jpeg)

![](_page_32_Figure_1.jpeg)

![](_page_32_Picture_2.jpeg)

**Fonte: Elaborado pelo autor (2022).**

#### <span id="page-32-1"></span>**3.1.3 Telas de** *login*

As Figuras 7 e 8 representam, respectivamente, a tela responsável pela autenticação das empresas, a qual exige CNPJ e a senha, e a encarregada pela autenticação dos colaboradores, reivindicando *e-mail* e senha. Após os preenchimentos das informações solicitadas e se compatíveis com as acessíveis no banco de dados, a aplicação irá redirecionar o utilizador para a tela principal de cada um dos setores.

Também vale ressaltar que as informações necessárias para acesso da empresa devem ser salvas anteriormente na aba de registrar usuário. E as informações relativas ao colaborador devem ser cadastradas previamente pela aba de gerenciamento de funcionários, disponível após o processo de *login* empresarial.

<span id="page-33-0"></span>![](_page_33_Picture_0.jpeg)

![](_page_33_Figure_1.jpeg)

![](_page_33_Picture_2.jpeg)

**Fonte: Elaborado pelo autor (2022).**

<span id="page-34-0"></span>![](_page_34_Picture_0.jpeg)

![](_page_34_Figure_1.jpeg)

![](_page_34_Picture_2.jpeg)

**Fonte: Elaborado pelo autor (2022).**

### <span id="page-34-1"></span>**3.1.4 Tela de gerenciamento dos funcionários**

A interface de gerenciamento dos funcionários, exposto na Figura 9, está restrito às empresas, permitindo que elas possam consultar, cadastrar, editar e remover colaboradores dentro da aplicação, de modo que ela tenha total controle sobre eles.

Neste ponto é válido ressaltar que os *e-mails* e senhas aqui registrados devem ser repassados ao colaborador concernente, de forma que ele possa utilizar essas credenciais para realizar seu acesso no sistema.

<span id="page-35-0"></span>![](_page_35_Picture_0.jpeg)

# $\bullet$ <sub>41</sub>  $0.06$  $\overline{\mathbb{P}}$ **Gerenciar Usuários**  $\blacksquare$  Deletar @checkgame.com Gustavo  $\blacktriangleright$  Editar gustavo@checkgam

#### **Figura 9 – Tela de gerenciamento dos funcionários.**

**Fonte: Elaborado pelo autor (2022).**

#### <span id="page-35-1"></span>**3.1.5 Tela de projetos**

Essa interface está disponível aos colaboradores, apresentando duas vertentes. A primeira é destinada aos administradores, apresentando assim funções adicionais atreladas ao gerenciamento de projetos, tais como: criar, editar e deletar. Enquanto a segunda, está associada aos colaboradores triviais, permitindo apenas o acesso a esses projetos e seus conteúdos. Essas telas podem ser consultadas nas Figura 10 e Figura 11.
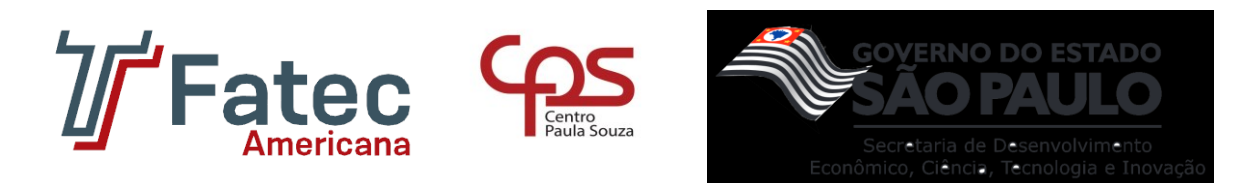

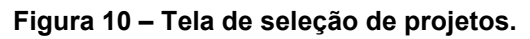

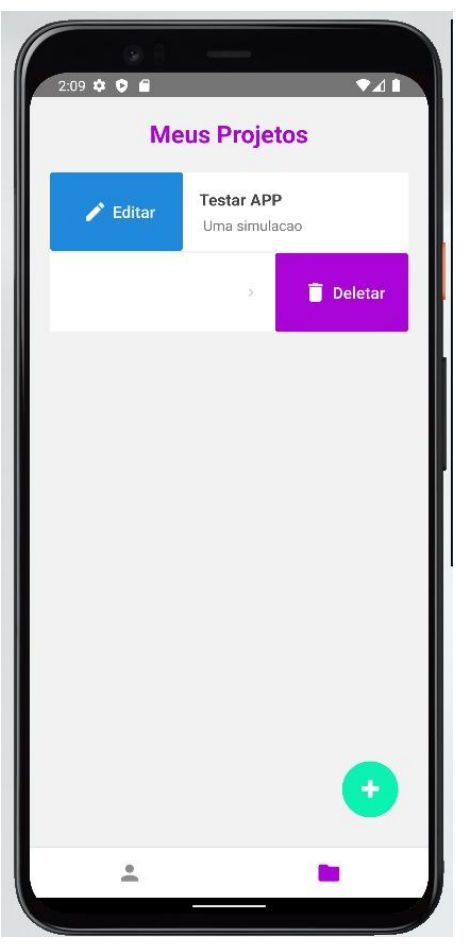

**Fonte: Elaborado pelo autor (2022).**

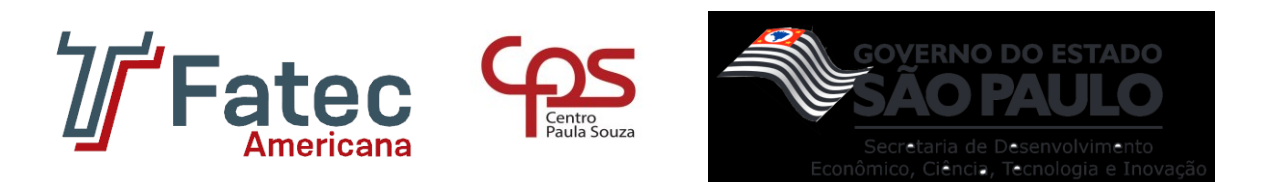

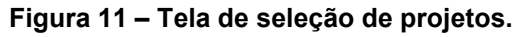

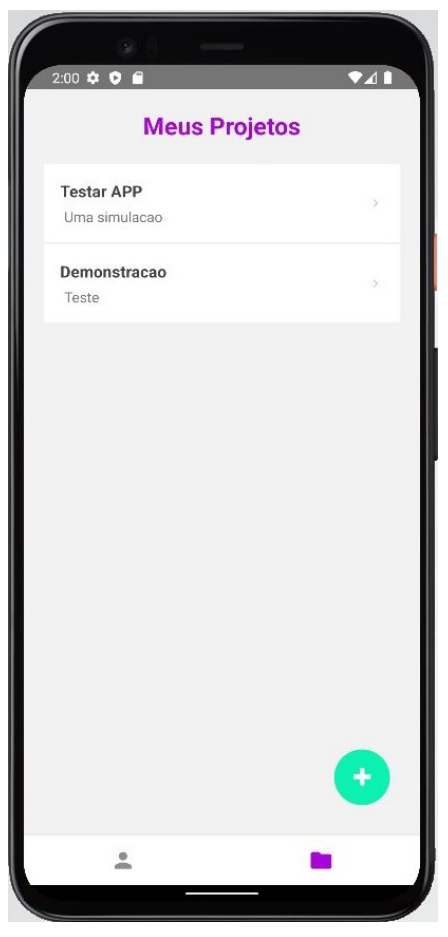

**Fonte: Elaborado pelo autor (2022).**

## **3.1.6 Tela associada as** *Tasks* **(atividades)**

Na Figura 12, é possível visualizar o local alcançável depois de um funcionário acessar um de seus projetos. Este local, permite gerenciamentos das *tasks* (exibir, criar, atualizar e finalizar), sem restrições a posição a qual o funcionário ocupa. Ademais, esta área conta com outras informações pertinentes quando se refere as metodologias ágeis, as quais podem ser observadas ao clicar sobre uma das tarefas, tais como:

- Título;
- Descrição;
- Status;
- Quantidade de pontos de experiencia (XPs) associados;

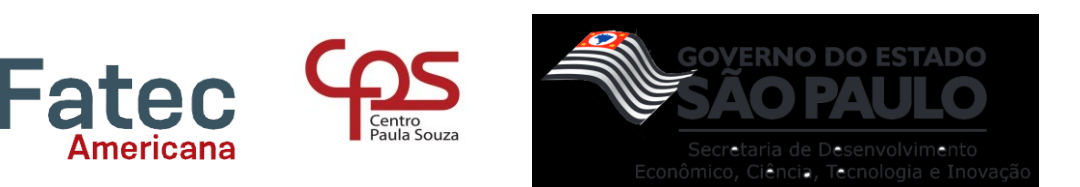

• Data final.

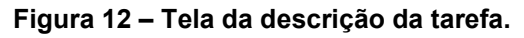

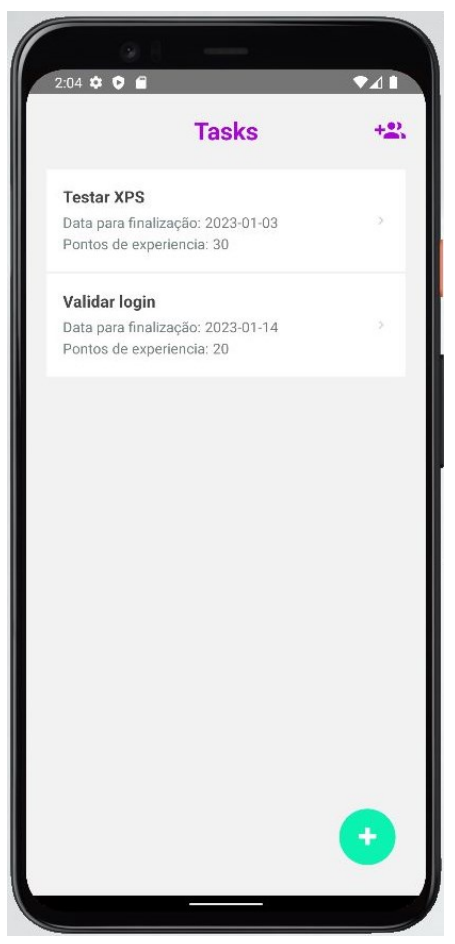

**Fonte: Elaborado pelo autor (2022).**

## **3.1.7 Perfil do Usuário**

O perfil do usuário, representado pela Figura 13, exibe os dados relacionados ao utilizador de uma forma dinâmica e atraente, particularmente:

- Avatar;
- Nome;
- Cargo;
- Quantidade de pontos de experiencia (XPs) adquiridos em forma de barra de progresso;
- Conquistas liberadas.

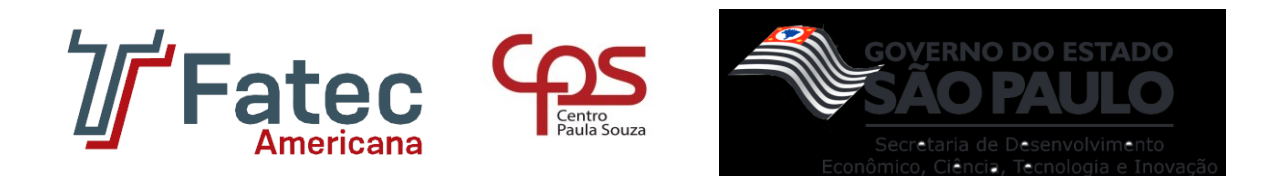

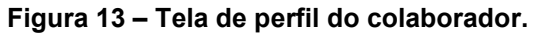

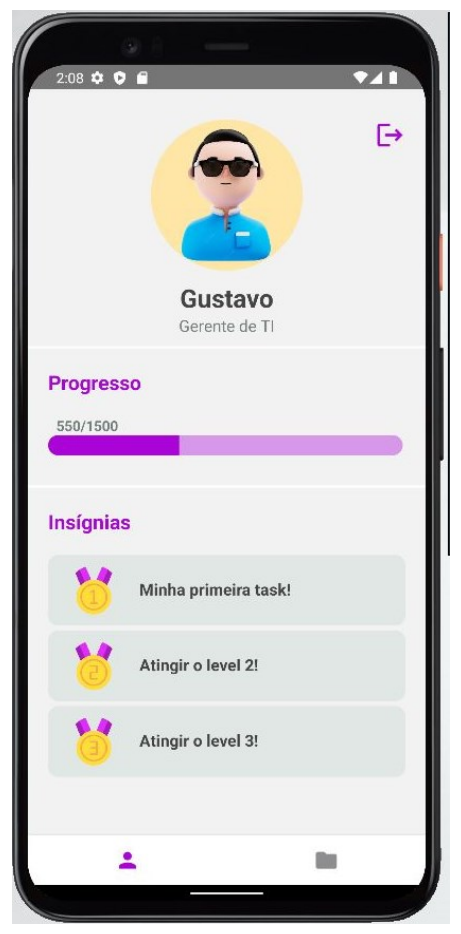

**Fonte: Elaborado pelo autor (2022).**

## **3.2 Resultados do projeto**

Em suma, este projeto traçou os passos do desenvolvimento do aplicativo Check Game, que tem como o objetivo apresentar uma solução para a falta de flexibilização do gerenciamento de pessoas e projetos de uma organização e estimular os colaboradores tocantes a mesma, aderindo uma ferramenta digital, a qual o usuário irá utilizar em seu dispositivo móvel.

Por conseguinte, ao confrontar os resultados obtidos com a proposta inicial do projeto é plausível citar o sucesso no desenvolvimento da aplicação e de suas funcionalidades, conferindo ao usuário uma interface prática e um designer agradável. Todavia, ampliando os horizontes de visão, a equipe acredita que existem melhorias

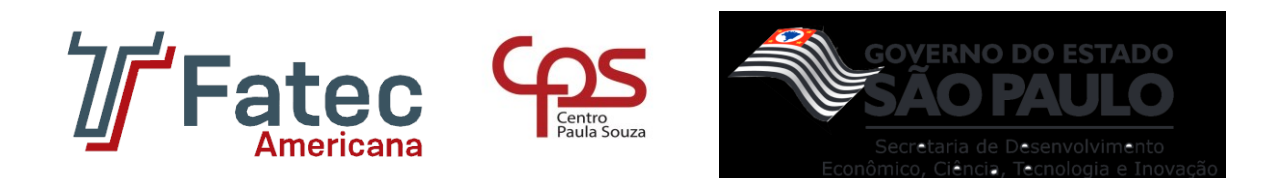

que podem ser implementadas ao sistema, entregando ainda mais valor ao cliente final, tais como:

- **Delegação de atividades a um colaborador:** o grupo pretende anexar esta função ao *software*, de modo que a divisão de tarefas possa ser manipulada com mais versatilidade, garantindo assim o sucesso do projeto.
- **Categorização das** *tasks:* ao adicionar categorias às *tasks* se torna factível realizar inúmeros filtros, tornando o gerenciamento mais dinâmico e eficaz. Exemplificando, com essa aplicabilidade seria possível resgatar apenas as tarefas concluídas, ou somente aquelas que precisam ser consumadas.
- **Limite de tarefas diárias:** pensando no bem-estar do funcionário de uma organização, o qual pode ser submeter a longas jornadas de trabalho para alcançar níveis maiores e para liberar novas conquistas, pretende-se adicionar uma limitação de atividades finalizadas durante o dia, amenizando assim tal preocupação. Além disso, essa delimitação irá ajudar a evitar que o sistema seja ludibriado com a finalização incessante de tarefas, muita das vezes fictícias, com o propósito de adquirir mais pontos.
- **Versão web**: atualmente, o utilitário elaborado está acessível aos aparelhos móveis, a pretexto da praticidade. Entretanto, com a finalidade de atingir um maior número de usuários e dispositivos, há a possibilidade da criação de uma variante para o ambiente *web* integrada ao banco de dados já existente.
- **Acessibilidade digital:** ambiciona-se também a implementações de utilidades que auxiliariam os usuários que apresentam algum tipo de dificuldade. Por exemplo: o ajuste do tamanho das fontes, a alteração da paleta de cores e o reconhecimento de comandos de voz.

Por fim, é válido levar em consideração a ampla estimativa de triunfo do aplicativo Check Game diante do cenário corporativo atual, a qual se sustenta no produto da pesquisa de campo elaborada e no entusiasmo apresentado pelos familiares e amigos dos autores deste projeto ao realizarem o teste do protótipo final do sistema. Em caso

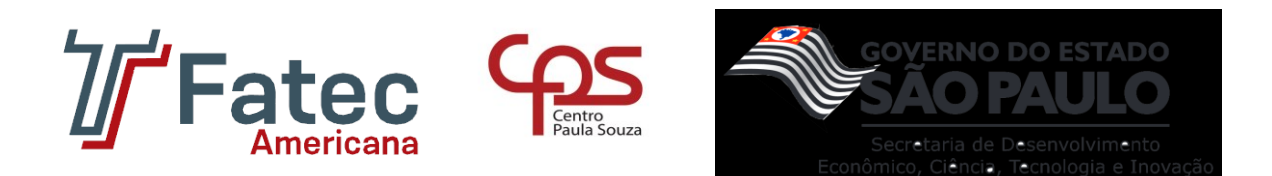

de dúvidas e maiores interesses, informações complementares podem ser encontradas no Apêndice F.

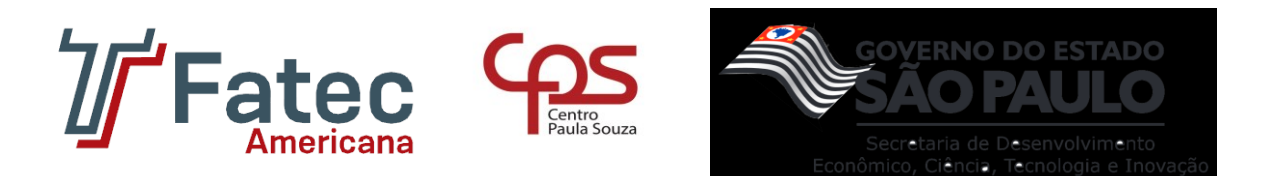

### **CONSIDERAÇÕES FINAIS**

A principal justificativa e motivação para a abordagem do tema apresentado nesse trabalho foram os problemas motivacionais dos funcionários e a falta de flexibilização dentro do gerenciamento de pessoas e projetos. Tendo em vista essas complicações, o objetivo foi a criação de uma ferramenta para trazer um intermédio a esses problemas.

Consequentemente, foi construído os requisitos para a aplicação, juntamente com os casos de uso e a estrutura do banco de dados para esclarecer o fluxo de informações dentro do aplicativo e em sequência produziu-se as interfaces que carregam o conteúdo visual necessário para o usuário utilizar as funcionalidades essenciais destacadas no projeto.

Dessa forma, foi finalizado a coleta de informações juntamente com a parte teórica do trabalho e iniciou-se o processo de desenvolvimento, onde foi escalado a parte do *Front-End* (elaboração da parte visual) como prioridade e depois o *Back-End* (criação da função dos elementos disponíveis na interface), realizando alguns ajustes e levantando considerações a serem revisadas no protótipo inicial. Na sequência, todas as modificações realizadas no período de desenvolvimento foram revisadas para serem colocadas dentro da documentação do projeto, observando pontos que precisaram ser adaptados de acordo com os requisitos e proposta da ideia.

Assim, foi desenvolvido o Check Game, um aplicativo gamificado com funções de gerenciamento. Nele, é possível cadastrar a empresa e os seus respectivos funcionários, onde dentro do domínio da organização são estabelecidos os projetos e as atividades a serem realizadas, as quais contabilizam pontos de experiência que são somados à barra de progresso disponível no perfil do colaborador.

Além disso, através da realização de uma pesquisa, constatou-se que o aplicativo tem altos índices de aceitação e sucesso em meio a sociedade, tornandose uma ferramenta eficaz na gerência de pessoas e projetos, auxiliando na motivação dos funcionários na participação das atividades com a interface gamificada e

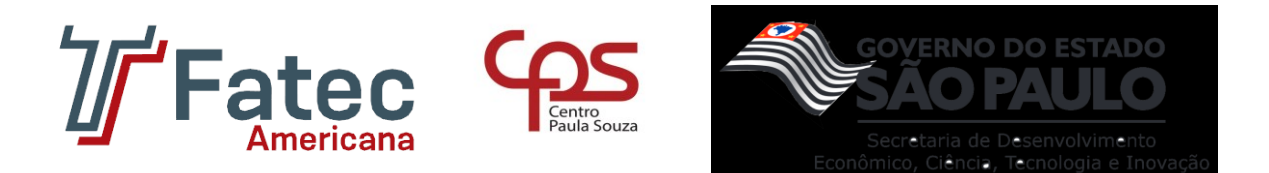

disponibilizando a flexibilidade no processo de controle de tarefas com uma estrutura baseada no *framework* Scrum.

Por fim, pode-se considerar que o objetivo do trabalho foi atingido, expondo uma opção de aplicativo capaz de suprir a falta de um instrumento dinâmico online que instigue a participação dos funcionários no desempenho das atividades, controlando o fluxo dos processos.

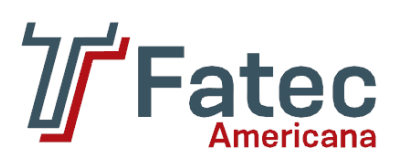

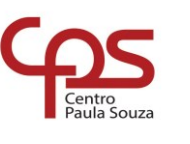

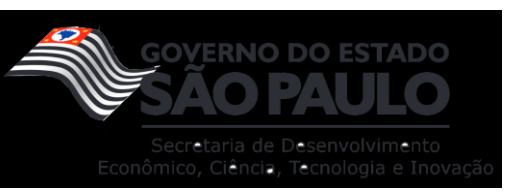

# **REFERÊNCIAS**

ABNT - Associação Brasileira de Normas Técnicas. **NBR 14724**: Informação e documentação - Trabalhos acadêmicos - Apresentação, f. 3. 2011. 11 p.

ABNT - Associação Brasileira de Normas Técnicas. **NBR 6023**: Referências bibliográficas, f. 5. 2018. 68 p.

Andrei L. O que é GitHub e como usá-lo. 31 jan. 2022. **Hostinger Tutoriais**. Disponível em: [<https://www.hostinger.com.br/tutoriais/o-que-github>](https://www.hostinger.com.br/tutoriais/o-que-github) Acesso em: 22 de abr. 2022.

Android Developers. **Conheça o Android Studio**. 13. jul. 2022. Disponível em: [<https://developer.android.com/studio/intro?hl=pt-br>](https://developer.android.com/studio/intro?hl=pt-br). Acesso em 19 de nov. 2022.

BESSA, Thiago; ARTHAUD, Daniel Dias Branco. Metodologias ágeis para o desenvolvimento de software. *In.*:**Ciência e Sustentabilidade – CeS**, Juazeiro do Norte/CE v. 4, n. 2, p. 173-213, jul./dez. 2018. Disponível em: [<https://periodicos.ufca.edu.br/ojs/index.php/cienciasustentabilidade/article/view/314/](https://periodicos.ufca.edu.br/ojs/index.php/cienciasustentabilidade/article/view/314/308) [308>](https://periodicos.ufca.edu.br/ojs/index.php/cienciasustentabilidade/article/view/314/308). Acesso em: 22 de abr. 2022.

BURKE, Brian. **Gamificar: Como a gamificação motiva as pessoas a fazerem coisas extraodinárias**. Tradução: Sieben Gruppe. ePub, ISBN 978-85-8289-107-0. São Paulo: DVS, 2015. p. 26-31. Disponível em: [<https://books.google.com.br/books?hl=pt-](https://books.google.com.br/books?hl=pt-BR&lr=&id=33OwDQAAQBAJ&oi=fnd&pg=PT5&dq=a+gamifica%C3%A7%C3%A3o+corporativa&ots=Bou93J3IzA&sig=yfwDPM_n6unVC_Y6h6xOPSlhNaw#v=onepage&q=a%20gamifica%C3%A7%C3%A3o%20corporativa&f=false)[BR&lr=&id=33OwDQAAQBAJ&oi=fnd&pg=PT5&dq=a+gamifica%C3%A7%C3%A3o](https://books.google.com.br/books?hl=pt-BR&lr=&id=33OwDQAAQBAJ&oi=fnd&pg=PT5&dq=a+gamifica%C3%A7%C3%A3o+corporativa&ots=Bou93J3IzA&sig=yfwDPM_n6unVC_Y6h6xOPSlhNaw#v=onepage&q=a%20gamifica%C3%A7%C3%A3o%20corporativa&f=false) [+corporativa&ots=Bou93J3IzA&sig=yfwDPM\\_n6unVC\\_Y6h6xOPSlhNaw#v=onepage](https://books.google.com.br/books?hl=pt-BR&lr=&id=33OwDQAAQBAJ&oi=fnd&pg=PT5&dq=a+gamifica%C3%A7%C3%A3o+corporativa&ots=Bou93J3IzA&sig=yfwDPM_n6unVC_Y6h6xOPSlhNaw#v=onepage&q=a%20gamifica%C3%A7%C3%A3o%20corporativa&f=false) [&q=a%20gamifica%C3%A7%C3%A3o%20corporativa&f=false>](https://books.google.com.br/books?hl=pt-BR&lr=&id=33OwDQAAQBAJ&oi=fnd&pg=PT5&dq=a+gamifica%C3%A7%C3%A3o+corporativa&ots=Bou93J3IzA&sig=yfwDPM_n6unVC_Y6h6xOPSlhNaw#v=onepage&q=a%20gamifica%C3%A7%C3%A3o%20corporativa&f=false) Acesso em: 16 de abr. 2022.

COSTA, Amanda Cristina Santos; MARCHIORI, Patrícia Zeni. Gamificação, elementos de jogos e estratégia: uma matriz de referência. *InCID:* **Revista de Ciência da Informação e Documentação**, *[S. l.]*, v. 6, n. 2, p. 44-65, 2015. DOI: 10.11606/issn.2178-2075.v6i2p44-65. Disponível em: [<https://www.revistas.usp.br/incid/article/view/89912>](https://www.revistas.usp.br/incid/article/view/89912). Acesso em: 21 de abr. 2022.

CrossKnowledge Blog. **Sistema de gamificação: veja como aplicar e saiba tudo sobre!** 01 dez. 2020. Disponível em: [<https://blog.crossknowledge.com/pt/sistema](https://blog.crossknowledge.com/pt/sistema-de-gamificacao/)[de-gamificacao/>](https://blog.crossknowledge.com/pt/sistema-de-gamificacao/). Acesso em: 15 de abr. 2022.

EGOV. **Metodologias Ágeis/Scrum/Lean**. 13 set. 2021. Disponível em: [<https://egov.df.gov.br/metodologias-ageis-scrum-lean/>](https://egov.df.gov.br/metodologias-ageis-scrum-lean/). Acesso em 19 de nov. 2022.

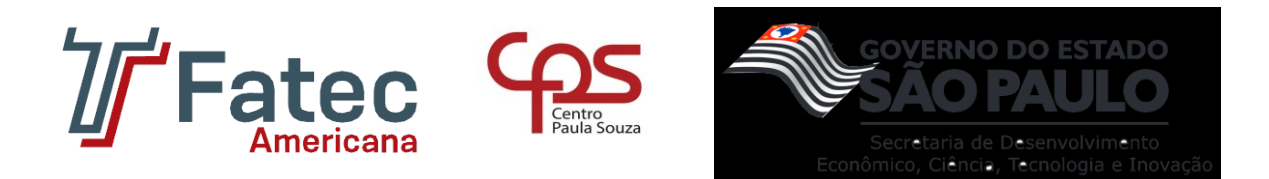

GARRETT, Filipe. **O que é Figma? Quatro perguntas sobre como usar o site**. Tech Tudo. 05 jun. 2021. Disponível em: [<https://www.techtudo.com.br/listas/2021/06/o](https://www.techtudo.com.br/listas/2021/06/o-que-e-figma-quatro-perguntas-sobre-como-usar-o-site.ghtml)[que-e-figma-quatro-perguntas-sobre-como-usar-o-site.ghtml>](https://www.techtudo.com.br/listas/2021/06/o-que-e-figma-quatro-perguntas-sobre-como-usar-o-site.ghtml). Acesso em: 23 nov. 2022.

HIGA, Paulo. **O que é XAMPP e para que serve**. Tech Tudo. 27 fev. 2012. Disponível em: [<https://www.techtudo.com.br/noticias/2012/02/o-que-e-xampp-e-para-que](https://www.techtudo.com.br/noticias/2012/02/o-que-e-xampp-e-para-que-serve.ghtml)[serve.ghtml>](https://www.techtudo.com.br/noticias/2012/02/o-que-e-xampp-e-para-que-serve.ghtml). Acesso em 23 nov. 2022.

Laravel. *Installation*. Disponível em: [<https://laravel.com/docs/9.x/installation#laravel-the-api-backend>](https://laravel.com/docs/9.x/installation#laravel-the-api-backend) Acesso em: 12 de set. 2022.

MDN. J**avaScript**. 6 de nov. 2022. Disponível em: [<https://developer.mozilla.org/pt-](https://developer.mozilla.org/pt-BR/docs/Web/JavaScript)[BR/docs/Web/JavaScript>](https://developer.mozilla.org/pt-BR/docs/Web/JavaScript). Acesso em 19 de nov. 2022.

PAIXÃO, Wilma Barros; CORDEIRO, Itamar José Dias e. Praticás de gamificação em turismo: Uma análise a partir do modelo de Werbach & Hunter (2012). *In.*: **Revista Brasileira de Pesquisa em Turismo**, São Paulo v. 15, n. 3, set./dez. 2021. Disponível em: [<http://dx.doi.org/10.7784/rbtur.v15i3.2067>](http://dx.doi.org/10.7784/rbtur.v15i3.2067). Acesso em: 21 de abr. 2022.

PINK, Daniel. Motivação 3.0: **Os Novos Fatores Motivacionais para a Realização Pessoal e Profissional**. Editora Elsevier / Alta Books. 2010. ISBN: 978-85-3523-558- 6. Acesso em: 16 de abr. 2022.

PHP. O que é o PHP? Disponível em: <https://www.php.net/manual/pt BR/intro[whatis.php>](https://www.php.net/manual/pt_BR/intro-whatis.php). Acesso em: 19 de nov. 2022.

RAMOS, Guilherme. **O que é o Github? Veja para que serve a 'rede social de programadores'**. Tech Tudo. 30 mai. 2021. Disponível em < [https://www.techtudo.com.br/listas/2021/05/o-que-e-o-github-veja-para-que-serve-a](https://www.techtudo.com.br/listas/2021/05/o-que-e-o-github-veja-para-que-serve-a-rede-social-de-programadores.ghtml)[rede-social-de-programadores.ghtml>](https://www.techtudo.com.br/listas/2021/05/o-que-e-o-github-veja-para-que-serve-a-rede-social-de-programadores.ghtml). Acesso em 23 nov. 2022.

React Native. *React Native – Learn once, write anywhere*. Disponível em [<https://reactnative.dev/>](https://reactnative.dev/) Acesso em: 22 de abr. 2022.

SAVOINE, Márcia; MARTINS, Lucyano; ROCHA, Mayton; SANTOS, Cirlene dos. Análise de Gerenciamento de Projeto de Software Utilizando Metodologia Ágil XP e Scrum: Um Estudo de Caso Prático. **ResearchGate**. Nov. 2009. Disponível em: [<http://ulbra-to.br/encoinfo/wp-content/uploads/2020/03/An%C3%A1lise-de-](http://ulbra-to.br/encoinfo/wp-content/uploads/2020/03/An%C3%A1lise-de-Gerenciamento-de-Projeto-de-Software-Utilizando-Metodologia-%C3%81gil-XP-e-Scrum-Um-Estudo-de-Caso-Pr%C3%A1tico.pdf)[Gerenciamento-de-Projeto-de-Software-Utilizando-Metodologia-%C3%81gil-XP-e-](http://ulbra-to.br/encoinfo/wp-content/uploads/2020/03/An%C3%A1lise-de-Gerenciamento-de-Projeto-de-Software-Utilizando-Metodologia-%C3%81gil-XP-e-Scrum-Um-Estudo-de-Caso-Pr%C3%A1tico.pdf)[Scrum-Um-Estudo-de-Caso-Pr%C3%A1tico.pdf>](http://ulbra-to.br/encoinfo/wp-content/uploads/2020/03/An%C3%A1lise-de-Gerenciamento-de-Projeto-de-Software-Utilizando-Metodologia-%C3%81gil-XP-e-Scrum-Um-Estudo-de-Caso-Pr%C3%A1tico.pdf). Acesso em: 22 de abr. 2022.

Trello. **O que é o Trello: conheça recursos, usos e muito mais**. Disponível em: [<https://trello.com/pt-BR/tour>](https://trello.com/pt-BR/tour). Acesso em: 23 nov. 2022.

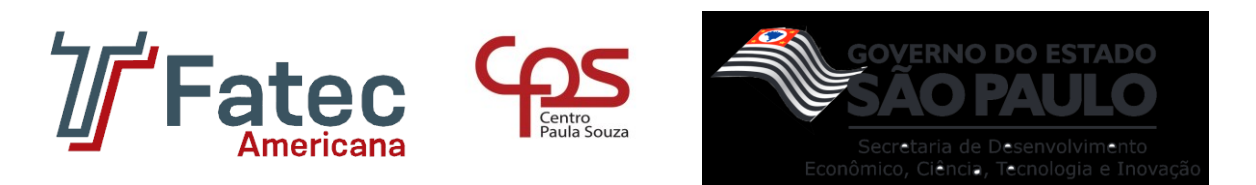

Visual Studio Code. *Getting Started*. Disponível em [<https://code.visualstudio.com/docs>](https://code.visualstudio.com/docs). Acesso em: 23 nov. 2022.

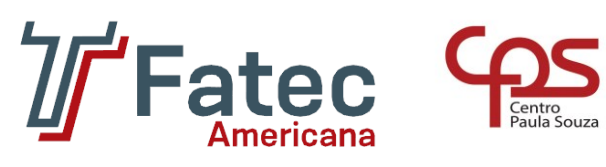

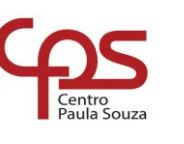

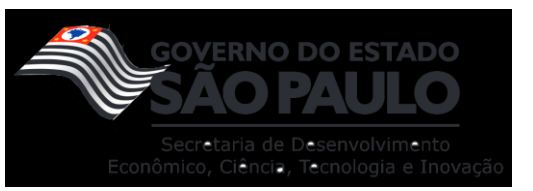

# **GLOSSÁRIO**

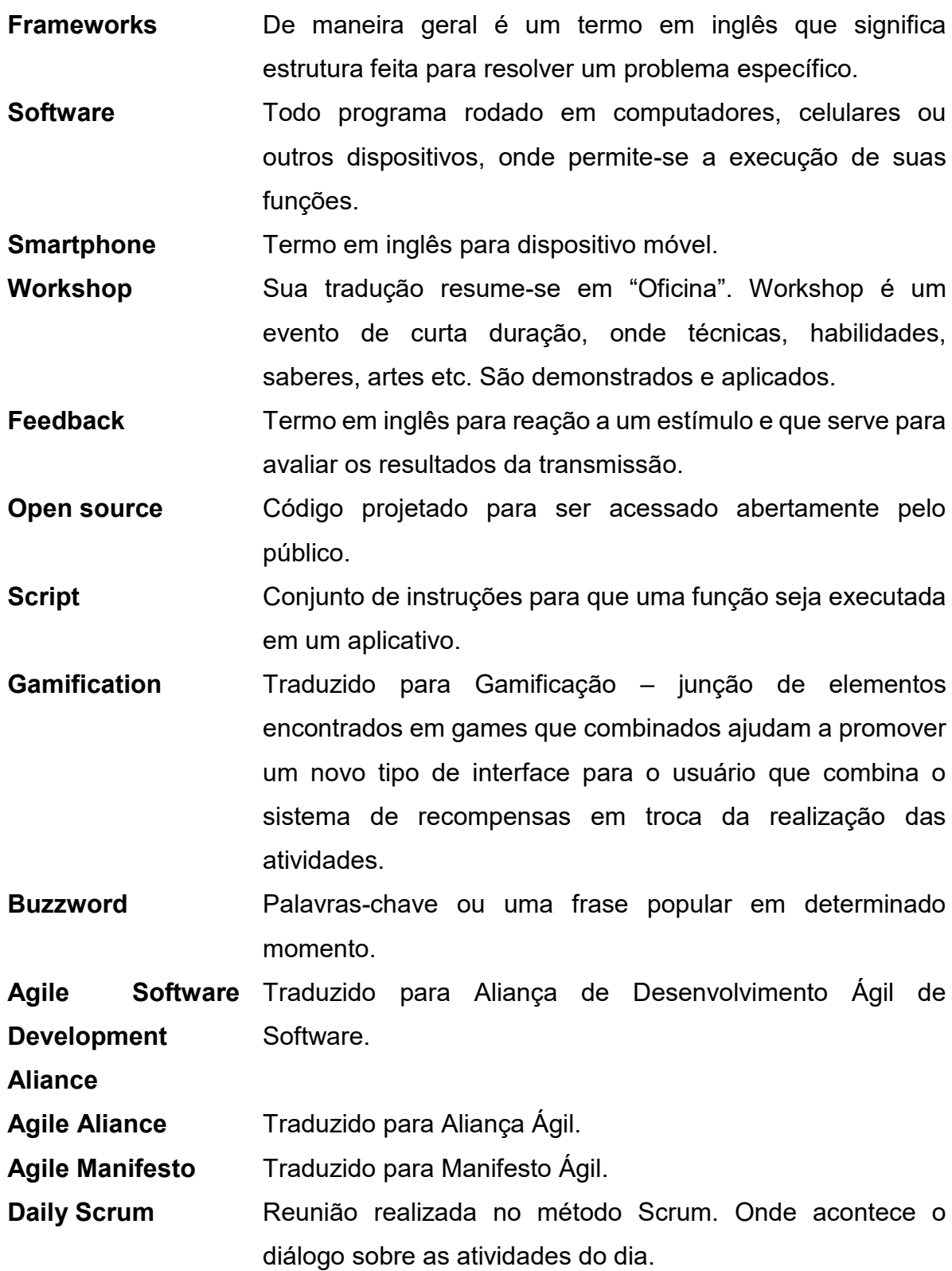

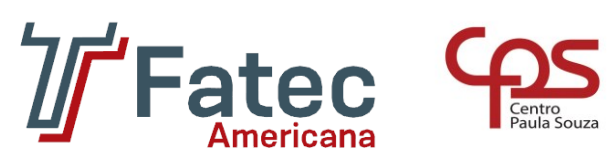

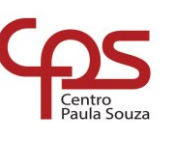

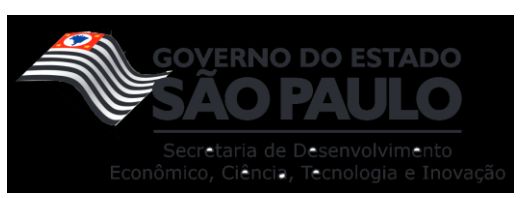

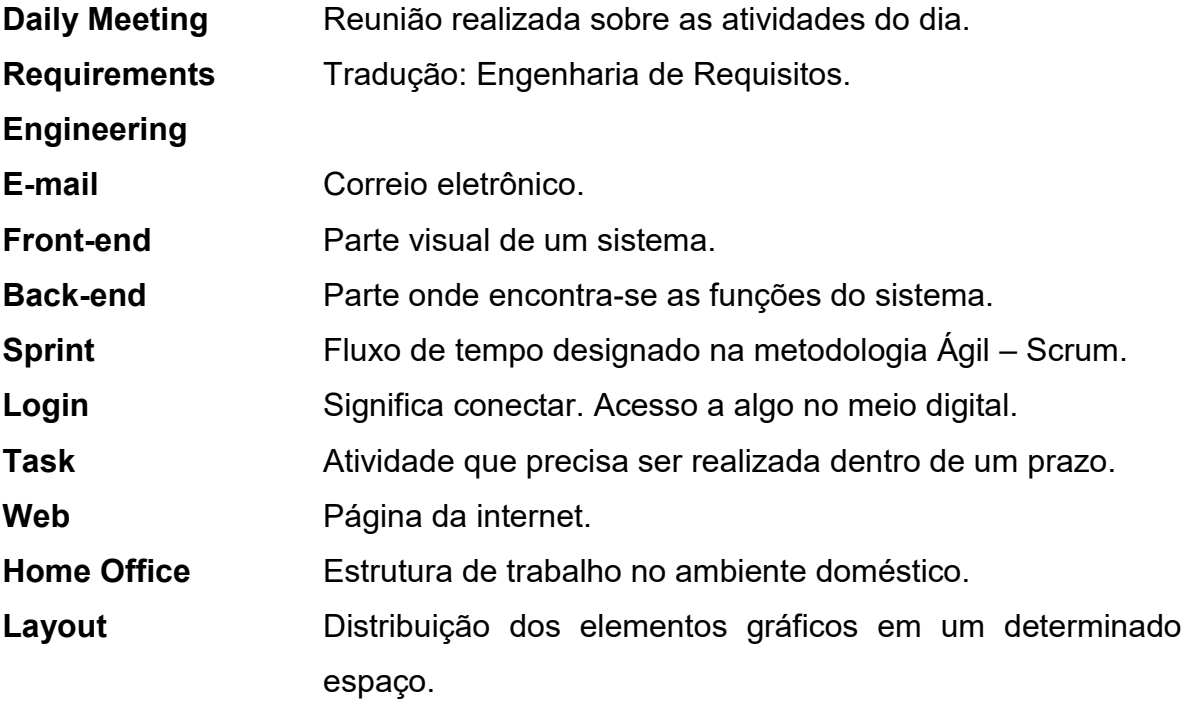

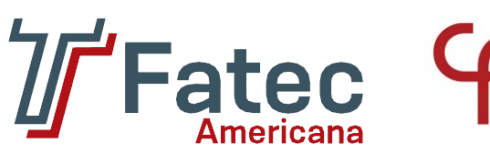

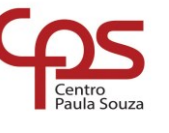

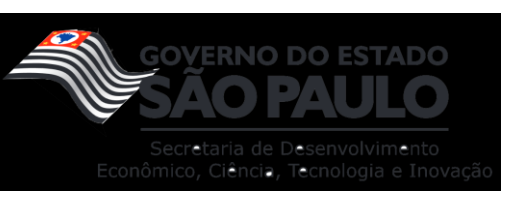

# **APÊNDICE A**

Como forma de desenvolvimento, foi utilizado a metodologia Scrum, um *framework* que permite o gerenciamento de trabalhos complexos, com adoção de métodos que possibilitam a execução de forma mais ágil para produzir os melhores resultados, potencializando assim, o trabalho da equipe e a evolução do produto proposto.

Portanto, para cada entregável foi estabelecido a divisão de tarefas de acordo com a similaridade entre elas. Foi estipulado então o prazo de 21 dias para cada entrega, possibilitando o desenvolvimento e documentação do projeto. De forma breve, as etapas foram:

- **Primeira entrega –** Estudo sobre sistemas similares ao desenvolvido e levantamento dos requisitos funcionais e não funcionais.
- **Segunda entrega –** Elaboração dos aspectos ligados a parte visual do aplicativo.
- **Terceira entrega –** Documentação e diagramação do projeto.
- **Quarta entrega –** Desenvolvimento do *front-end* do aplicativo.
- **Quinta entrega –** Construção do *back-end* do aplicativo.
- **Sexta entrega –** Revisão e aperfeiçoamento da aplicação
- **Sétima entrega –** Atualizações na documentação.

## **PRIMEIRA ENTREGA**

O trabalho teve início em sua elaboração no dia 14 de março de 2022, data a qual o grupo se reuniu para realizar o planejamento do primeiro entregável. Nesta reunião, os membros definiram as atividades e seus níveis de dificuldades representados por pontos. De modo geral, essas atividades estão relacionadas ao desenvolvimento do *layout* e as funcionalidades do aplicativo. A Tabela 4 apresenta detalhadamente as atividades, seu tempo de realização em dias e sua respectiva pontuação.

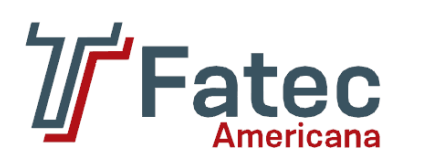

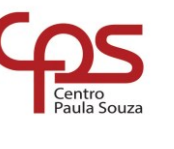

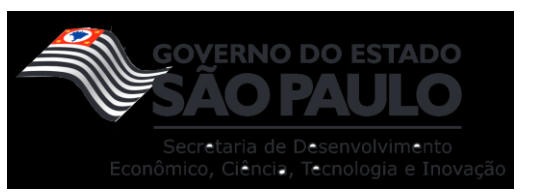

#### **Tabela 4 – Planejamento da primeira entrega.**

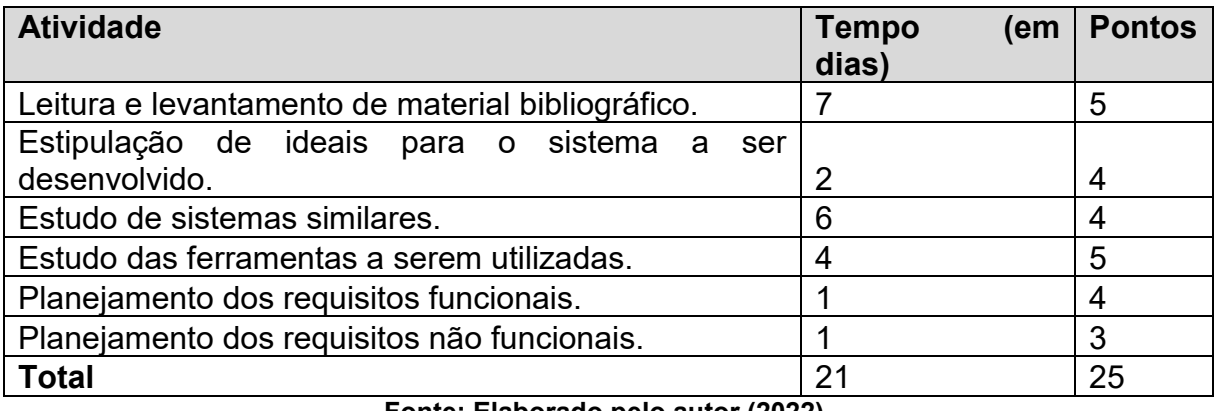

**Fonte: Elaborado pelo autor (2022).**

Os primeiros dias dessa *sprint* foram utilizados para adquirir conhecimento sobre a área de atuação, o que resultou em um retardamento no começo do desenvolvimento, mas posteriormente, a equipe realizou baixas na pontuação conforme é demonstrado na Figura 14.

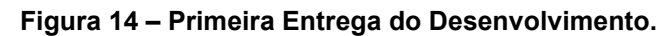

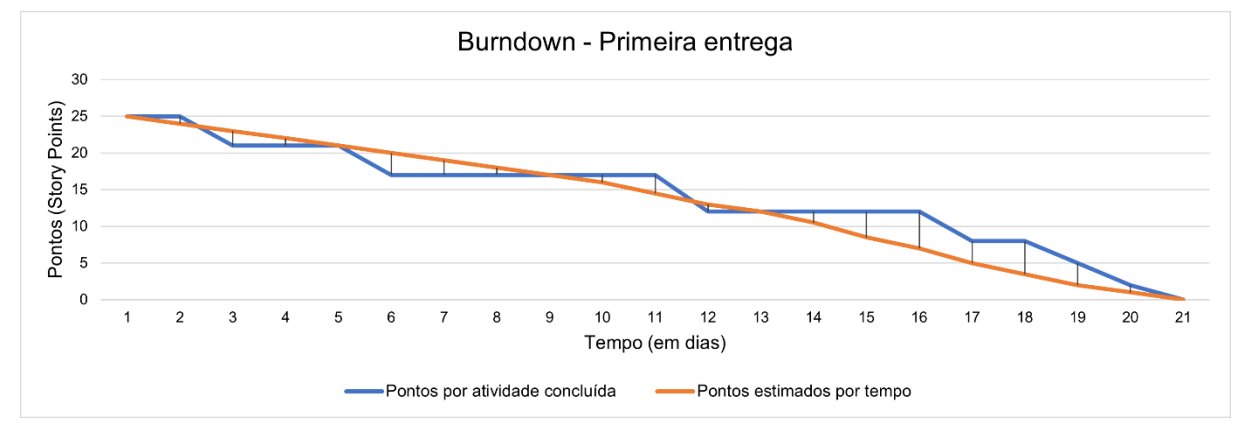

**Fonte: Elaborado pelo autor (2022).**

Após a finalização da primeira *sprint*, houve uma reunião para localizar pontos positivos, ações de melhorias e erros cometidos. Por conseguinte, os pontos levantados foram:

- **Êxitos:** todas as tarefas propostas foram realizadas.
- **Falhas:** nenhum imprevisto.
- **Pontos de melhorias:** melhor definição dos responsáveis por cada atividade e dos prazos de entregas individuais.

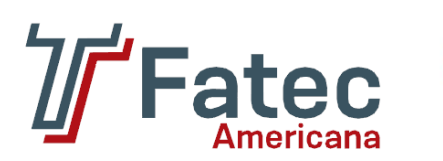

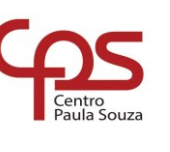

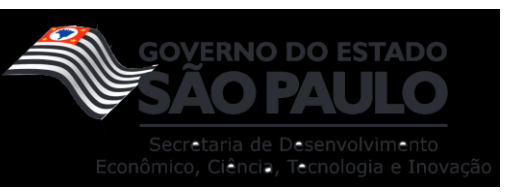

## **SEGUNDA ENTREGA**

No dia 11 de abril 2022, o grupo se ajuntou para realizar o planejamento do segundo entregável. Neste ajuntamento, os membros firmaram as atividades relacionadas a parte visual do aplicativo, tais atividades estão especificadas na Tabela 5.

### **Tabela 5 – Planejamento da segunda entrega.**

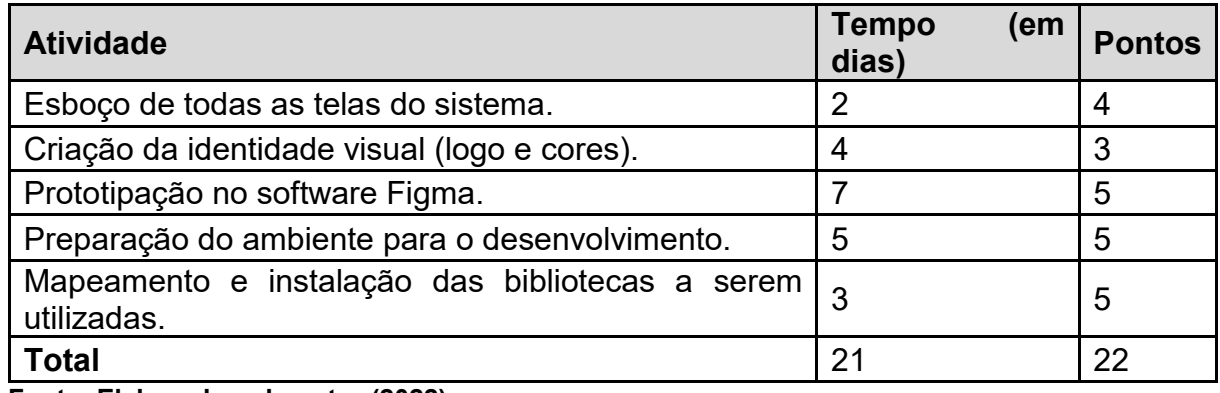

**Fonte: Elaborado pelo autor (2022).**

Como demonstrado na Figura 15, nesta *sprint* o grupo obteve um bom desempenho, atingindo uma progressão quase contínua.

## **Figura 15 – Segunda Entrega do Desenvolvimento.**

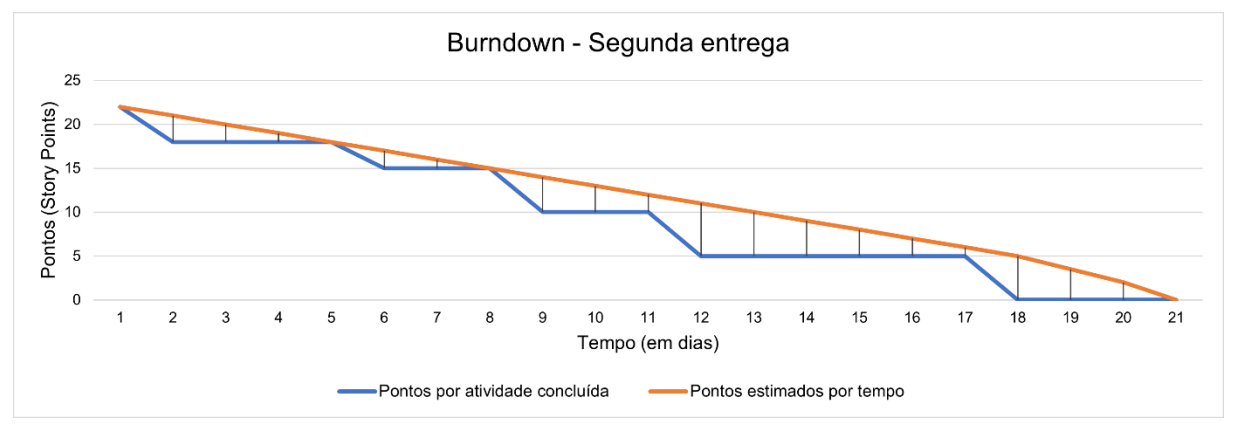

### **Fonte: Elaborado pelo autor (2022).**

Após a finalização da segunda *sprint*, foram identificados alguns aspectos relacionados à execução, particularmente:

- **Êxitos:** o *design* das telas foi aceito por todos os integrantes do grupo.
- **Falhas:** dificuldades em se reunir devido às divergências de horário.

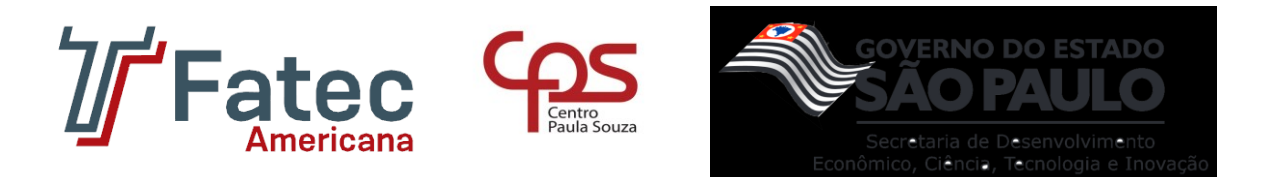

Pontos de melhorias: agendamentos de encontros da equipe.

## **TERCEIRA ENTREGA**

No dia 9 de maio de 2022 iniciou as tarefas do terceiro entregável. De forma geral, essas tarefas estão relacionadas documentação e modelagem do projeto. Contudo, podem ser observadas com maior detalhe na Tabela 6.

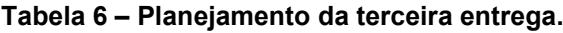

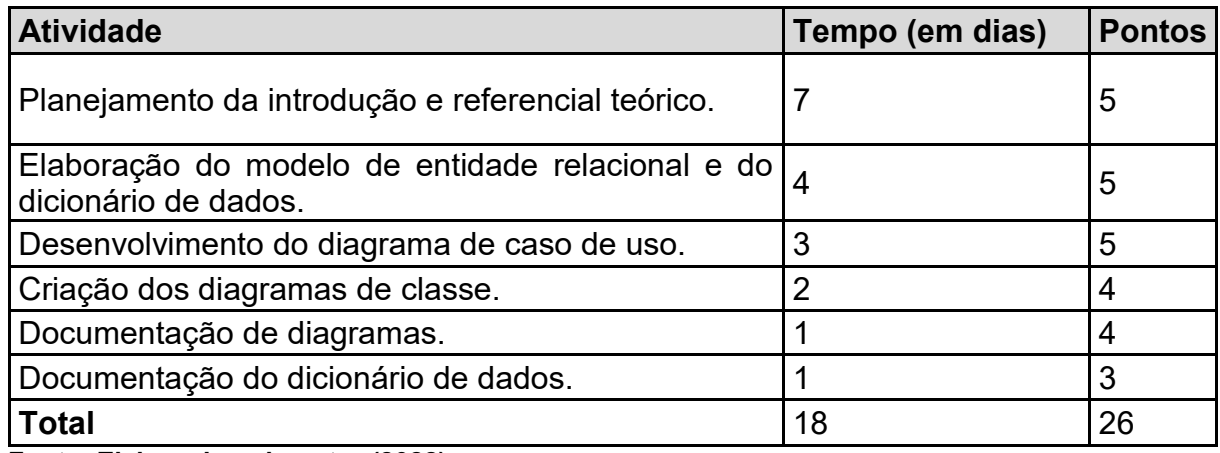

**Fonte: Elaborado pelo autor (2022)**

Na terceira *sprint* obteve-se um excelente resultado, de forma que todas as práticas foram arrematadas antes do prazo estabelecido. Tal aspecto pode ser contemplado na Figura 16.

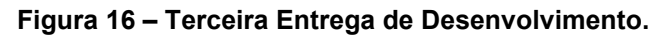

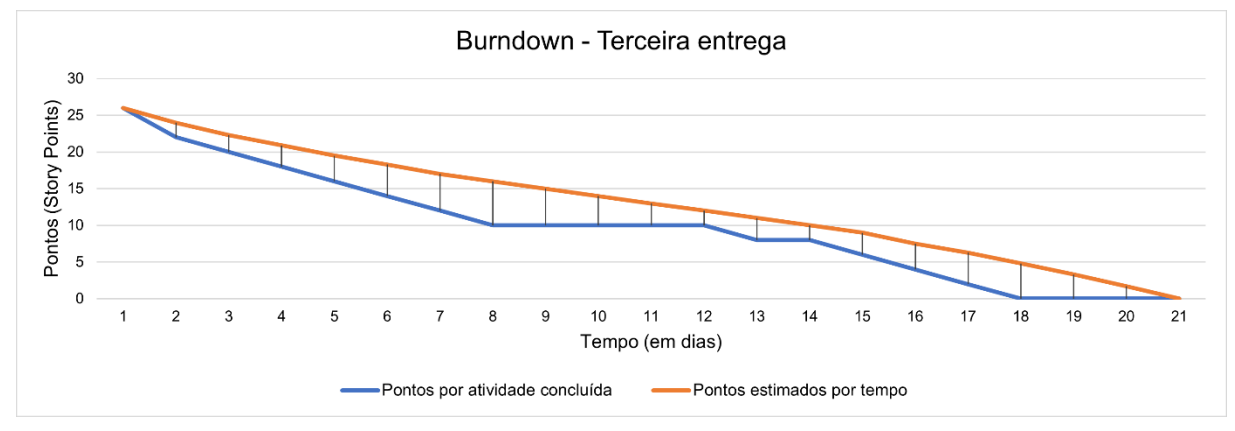

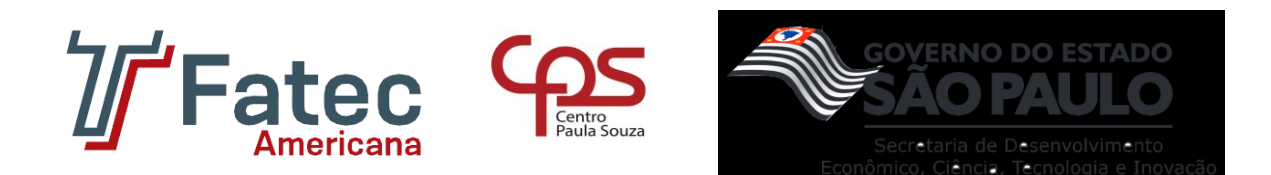

## **QUARTA ENTREGA**

A quarta entrega, realizada em 6 de junho de 2022, teve seu foco direcionado ao desenvolvimento da aplicação, mas especificamente ao *front-end*, ou seja, a parte visual, os detalhes estão listados na Tabela 7.

#### **Tabela 7 – Planejamento da quarta entrega.**

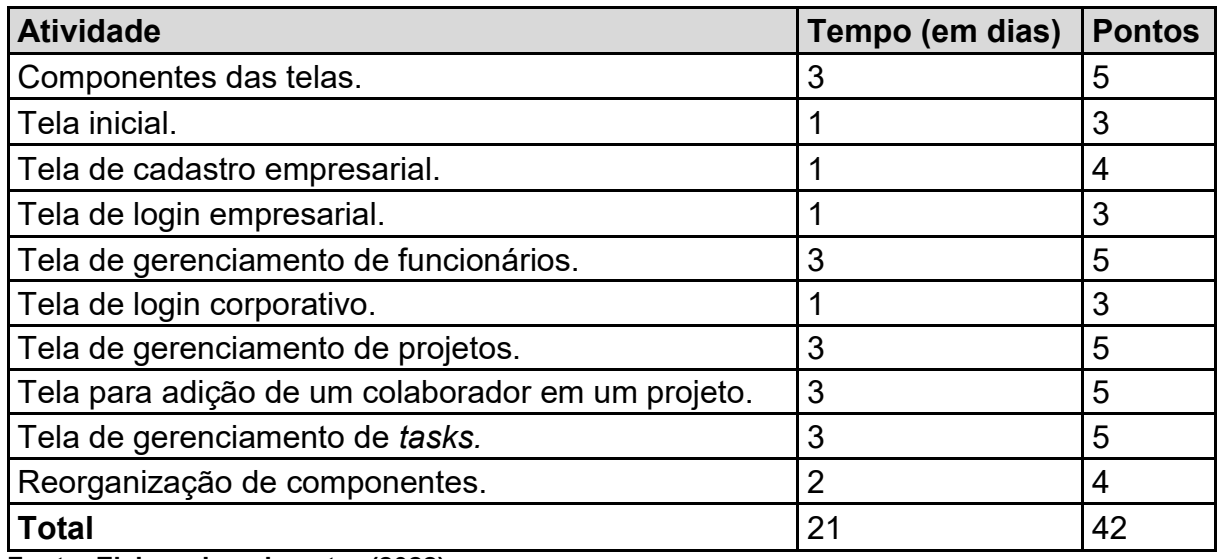

**Fonte: Elaborado pelo autor (2022).**

Assim, ao efetuar o relacionamento da pontuação obtida e a duração de cada atividade obteve-se o seguinte gráfico representado na Figura 17:

**Figura 17 - Quarta Entrega de Desenvolvimento.**

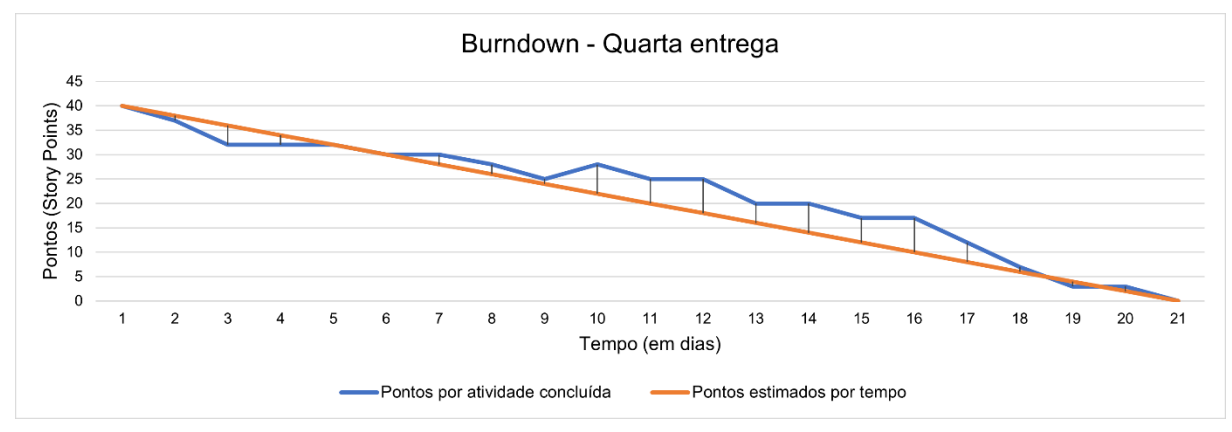

#### **Fonte: Elaborado pelo autor (2022).**

Concluindo assim que a *sprint* quatro obteve êxito na realização das atividades. Entretanto, esta etapa trouxe a frente uma dificuldade: a falta do mesmo nível de

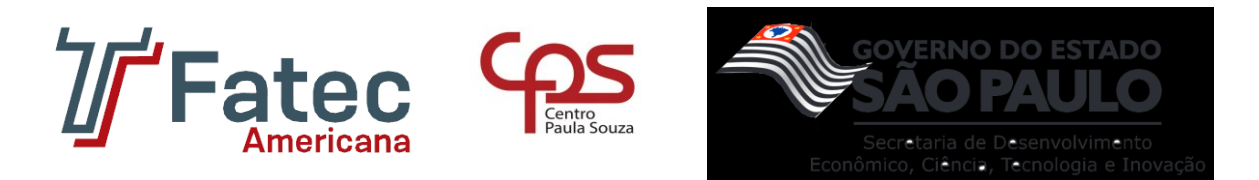

conhecimento técnico em toda a equipe, a fim de possibilitar no auxílio da codificação do *software*.

## **QUINTA ENTREGA**

Na Tabela 8, está registrada todas as atribuições tocantes a quinta entrega, feita no 12 de setembro de 2022. No âmbito geral, a *sprint* cinco foi reservada ao desenvolvimento do *back-end* do *software*, etapa a qual a equipe encontrou alguns obstáculos proveniente da falta de conhecimento da ferramenta utilizada, o que causou um pequeno atraso na execução das atividades, como pode ser visualizado na Figura 18. Tal obstáculo foi superado por meio de um estudo intensivo da ferramenta e a entrega foi realizada com êxito.

#### **Tabela 8 – Planejamento da quinta entrega.**

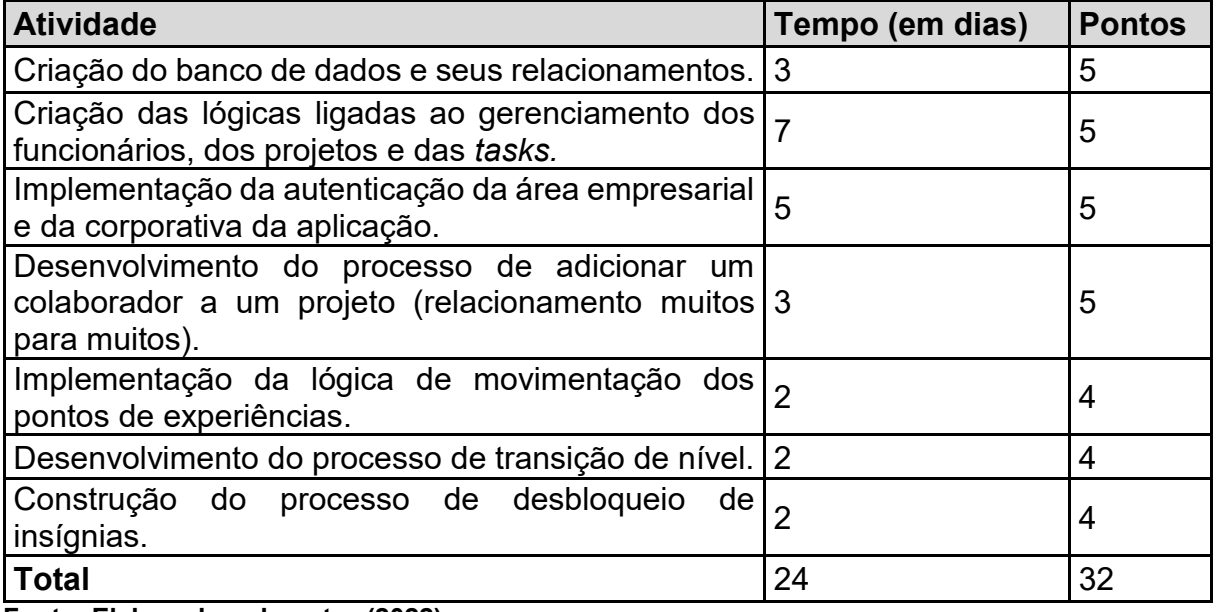

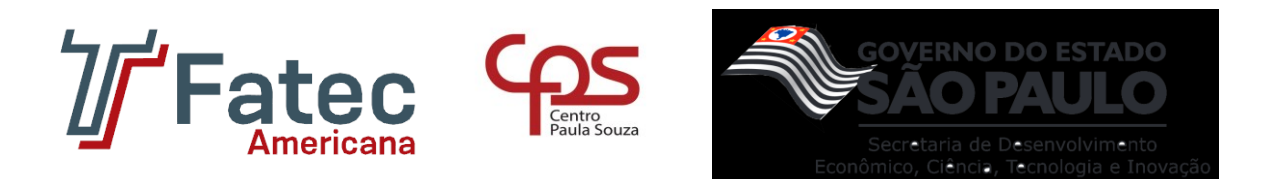

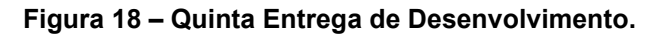

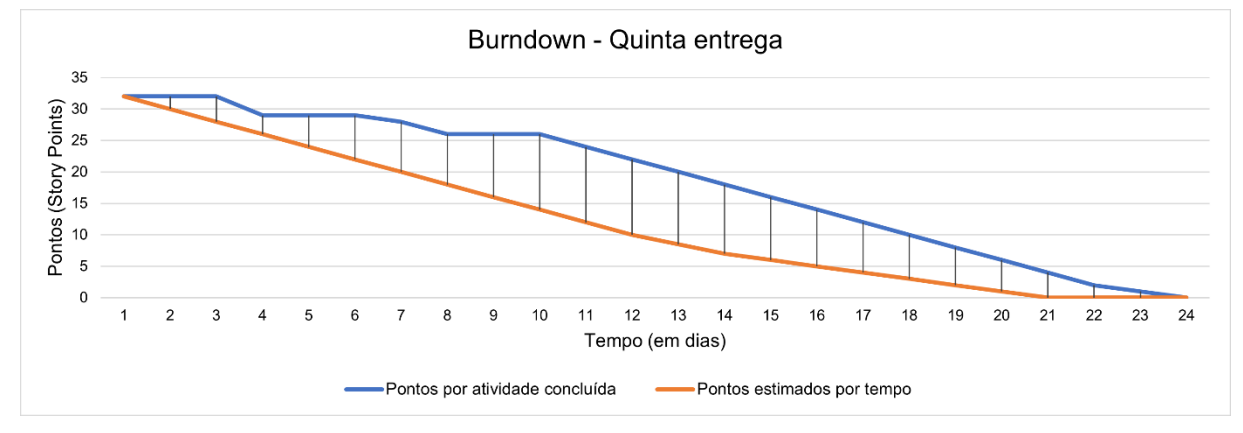

### **SEXTA ENTREGA**

Em 10 de outubro de 2022, o grupo efetuou uma reunião para alinhar todos os pontos e definir os itens de entrega. Na generalidade, essas atividades estão relacionadas com a revisão da estrutura da documentação e ao acoplamento do *backend* com o *front-end* da aplicação. O prazo para esta *sprint* foi acordada para o dia 26 de outubro e o desfecho pode ser contemplado na Tabela 9 e na Figura 19.

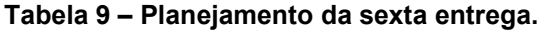

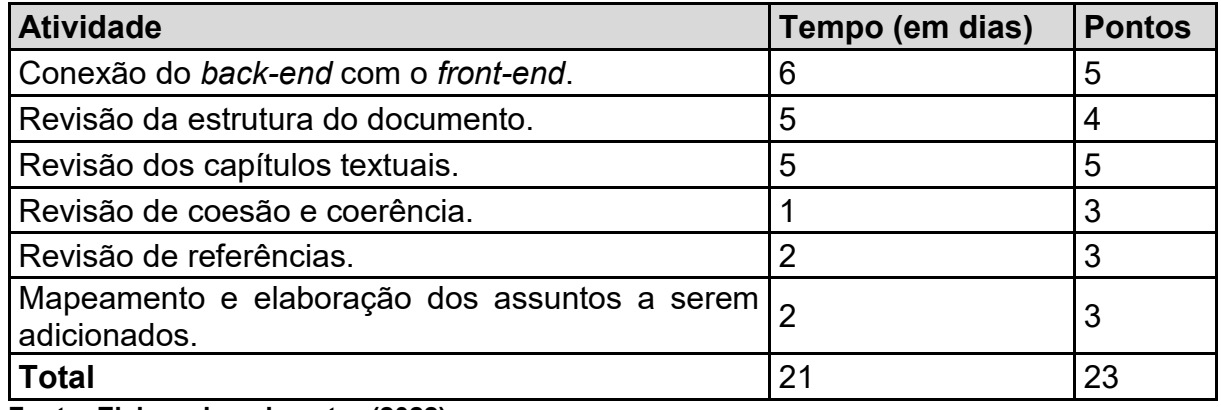

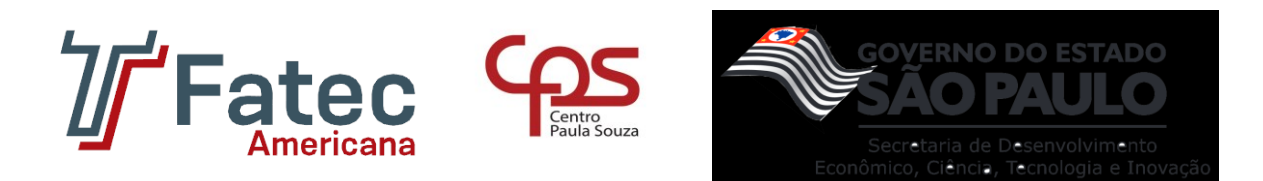

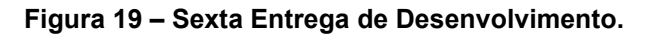

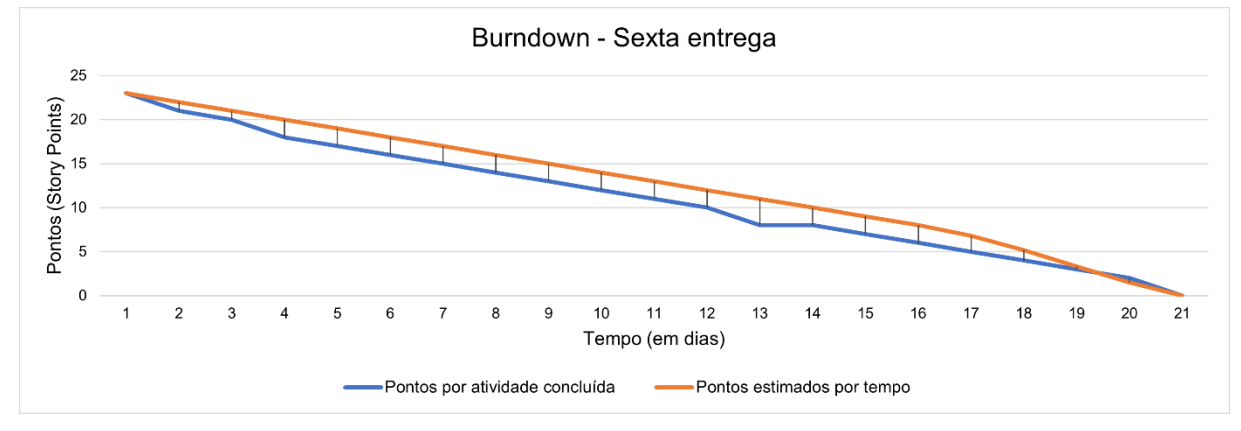

### **SÉTIMA ENTREGA**

Em 1 de novembro de 2022, a equipe executou a organização das etapas finais para a conclusão do projeto, com o prazo máximo de entrega definido para o dia 24 de novembro de 2022. Contudo, a sétima e última *sprint*, representada pela Tabela 10, foi fadada à revisão geral do trabalho e à conformidade entre os dados expostos na documentação e os envolvidos no *software* alcançado.

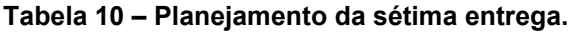

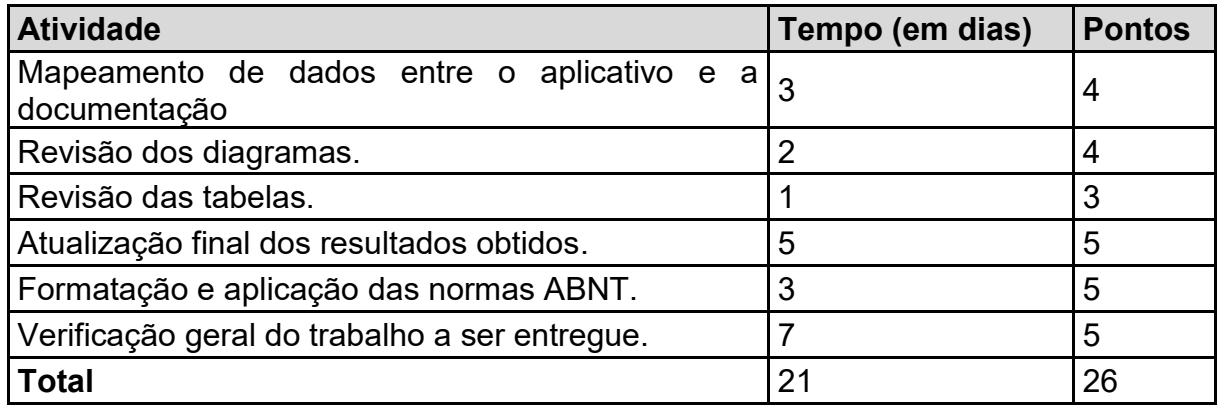

**Fonte: Elaborado pelo autor (2022).**

Ademais, é valido ressaltar a conclusão das etapas acordadas, ilustrada na Figura 20, e do alcance das expectativas estipuladas no início do projeto.

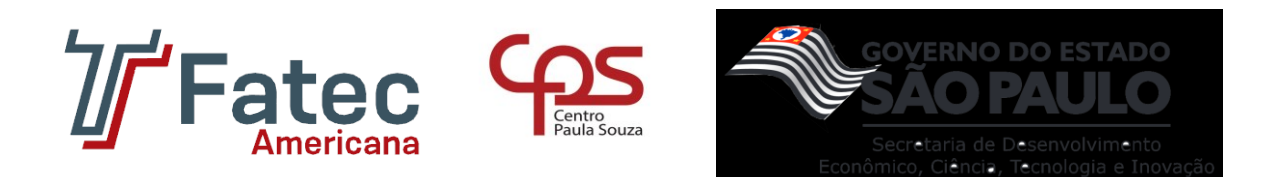

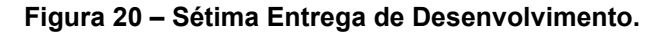

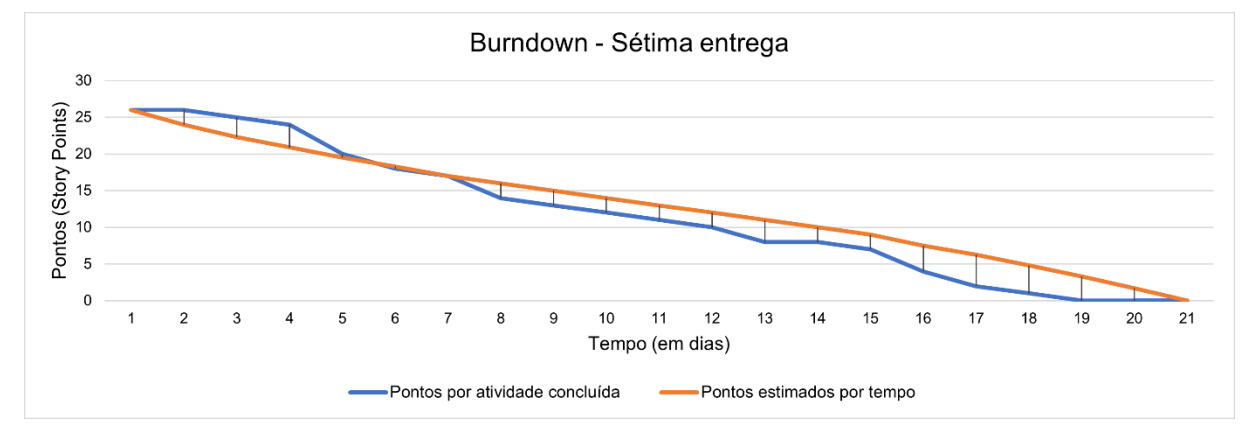

**Fonte: Elaborado pelo autor (2022).**

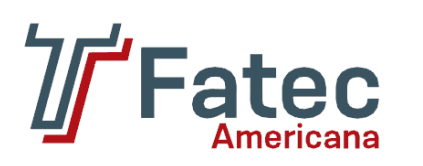

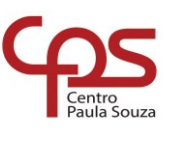

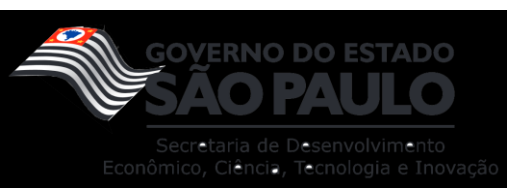

# **APÊNDICE B**

**Tabela 11 – Dinâmicas no aplicativo Check Game.**

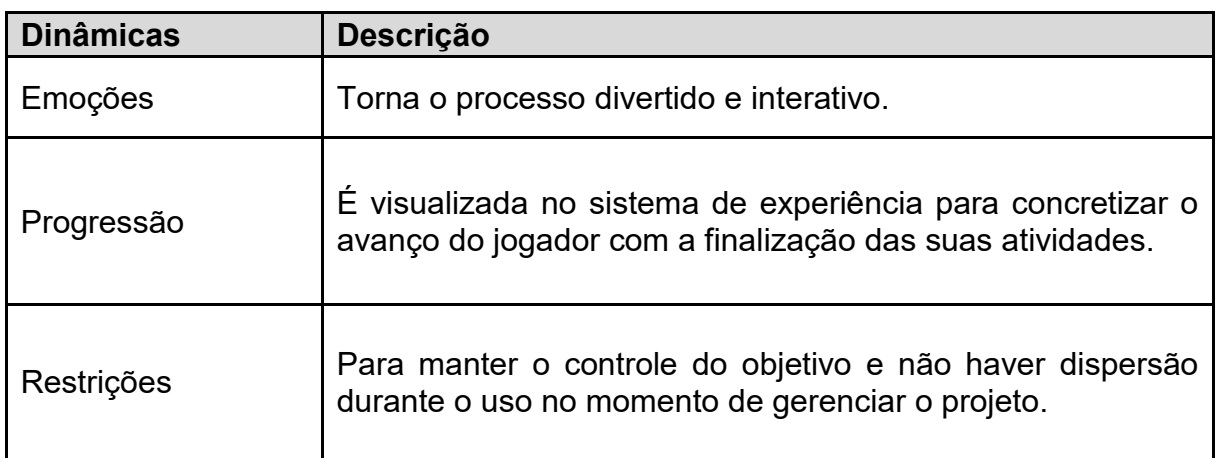

**Fonte: Elaborado pelo autor (2022).**

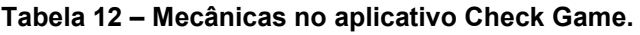

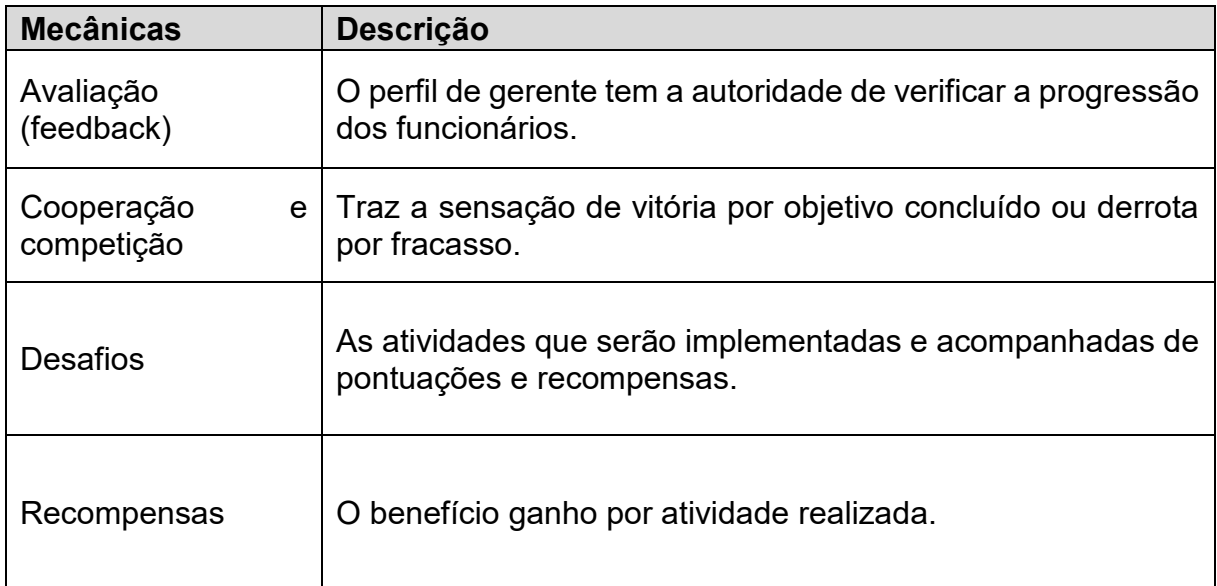

**Fonte: Elaborado pelo autor (2022).**

### **Tabela 13 – Componentes no aplicativo Check Game.**

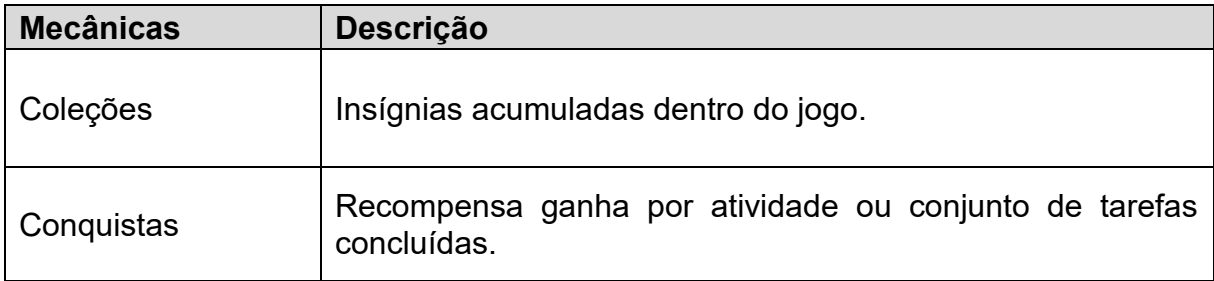

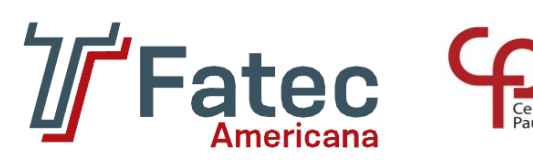

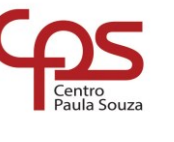

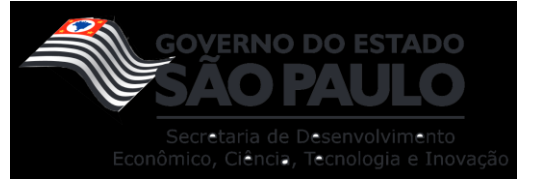

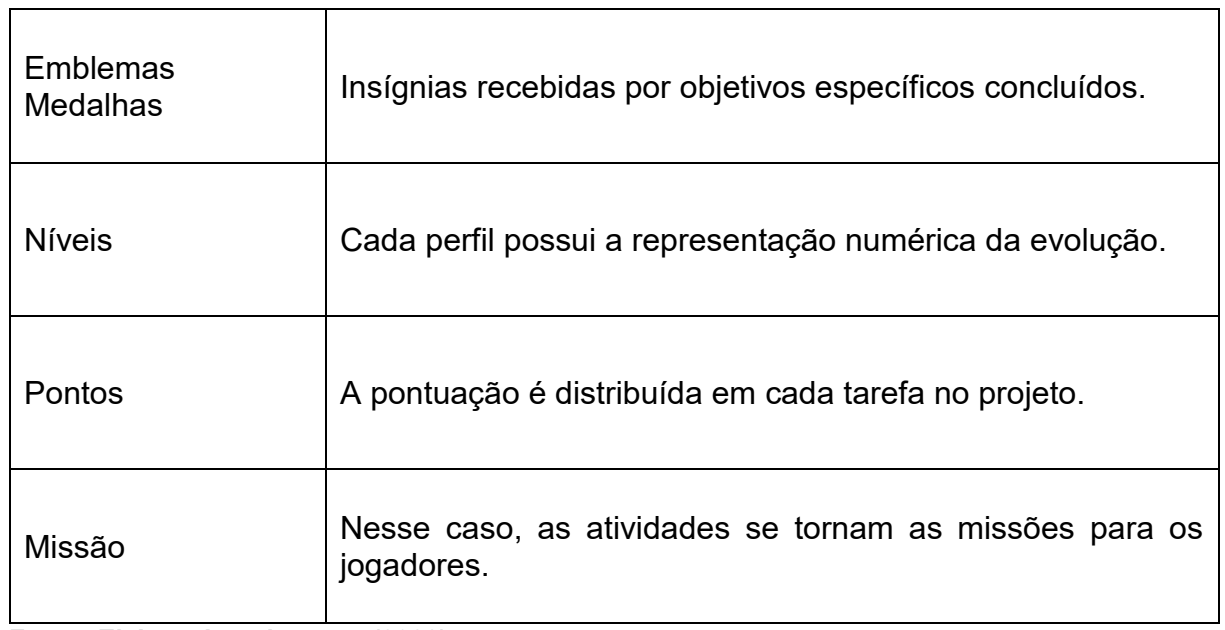

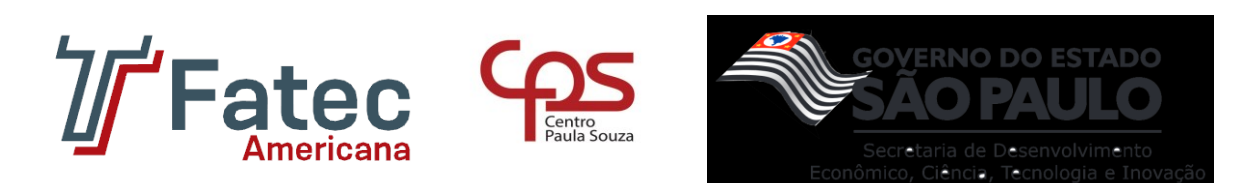

# **APÊNDICE C**

Através da realização de uma pesquisa de opinião foram coletados dados que expõem uma premissa de relevância deste projeto em meio a sociedade atual. Segue, em forma gráfica, os dados coletados de 50 entrevistados.

### **Figura 21 – Análise 1**

1. Após ler sobre o significado da metodologia ágil, você acha que ela pode trazer mais rapidez no processo de planejamento de um projeto? 50 respostas

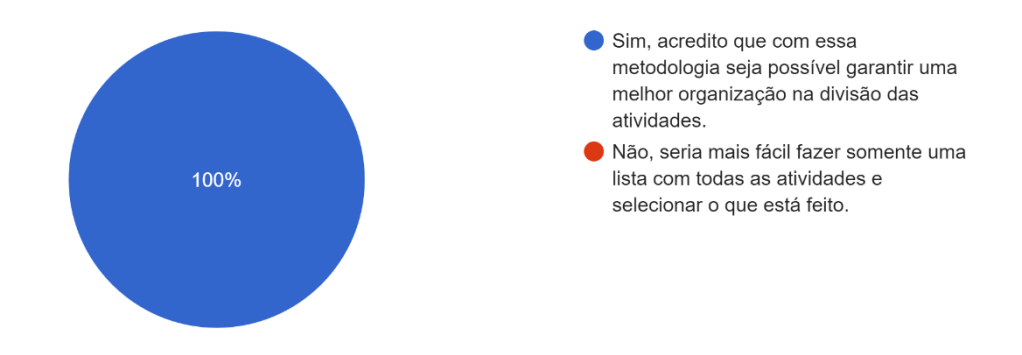

### **Fonte: Elaborado pelo autor (2022).**

#### **Figura 22 – Análise 2**

2. Agora pensando em uma escala de empresa, aplicar o Scrum no planejamento dos projetos poderia trazer mais agilidade?

50 respostas

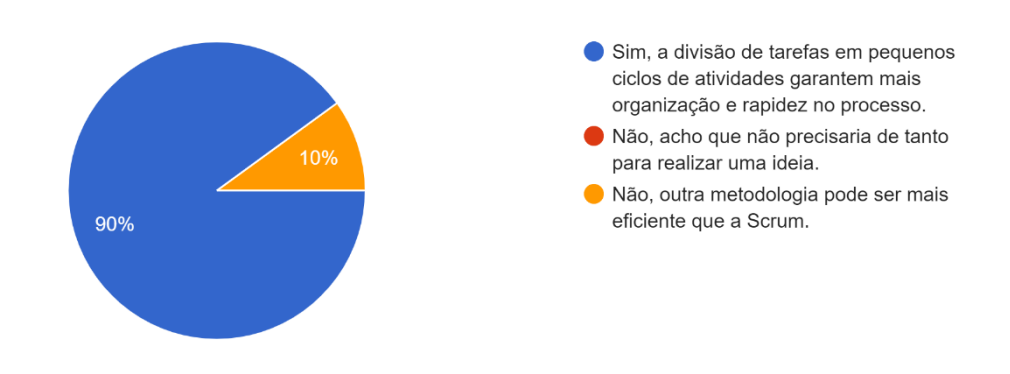

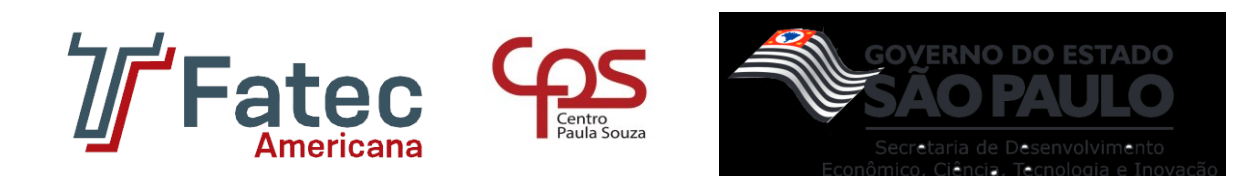

### **Figura 23 – Análise 3**

3. Sobre a gamificação, você acha que ela poderia ser eficiente em um ambiente de trabalho? 50 respostas

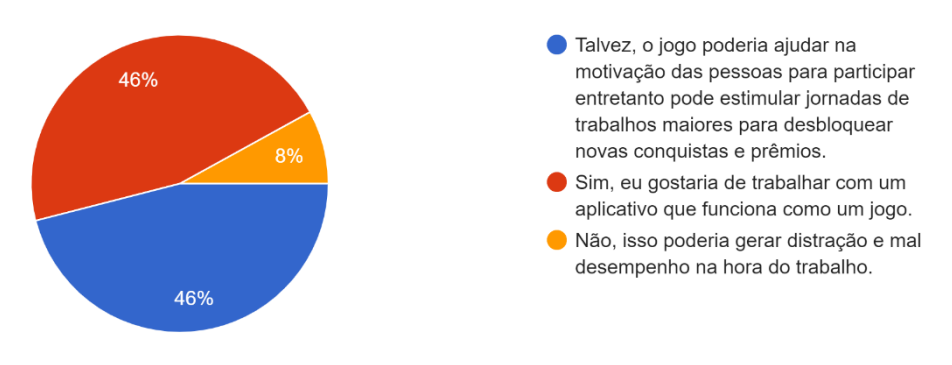

#### **Fonte: Elaborado pelo autor (2022).**

#### **Figura 24 – Análise 4**

4. Dentro da gamificação, existe o sistema de recompensas. O que você acha sobre a implementação desse sistema em uma empresa? 50 respostas

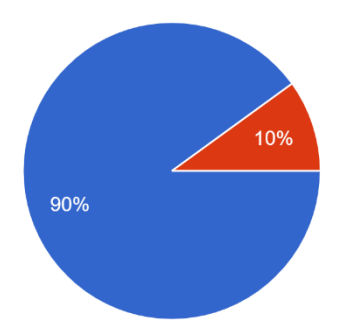

- Acho que seria eficiente, as pessoas poderiam realizar as atividades e no final receber algum tipo de recompensa em troca.
- Acho que seria complicado, a empresa teria que arranjar algum prêmio sempre e isso poderia custar caro.

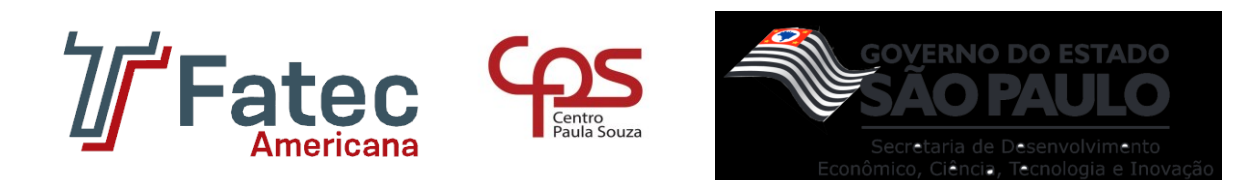

#### **Figura 25 – Análise 5**

5. Você acha que a gamificação poderia ajudar a motivar as pessoas? 50 respostas

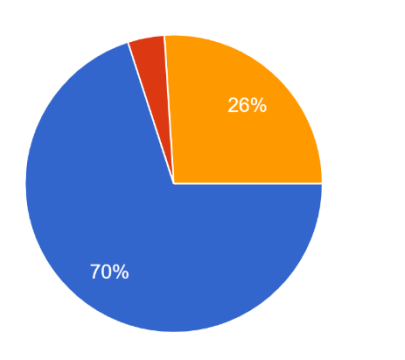

- Sim, trazer técnicas de jogos como níveis, pontos por atividade, recompensas, iria garantir uma boa experiência no ambiente de trabalho,...
- Não, isso não é nada profissional, as pessoas devem se acostumar com ferramentas padrões.
- lalvez, trazer um sistema gamificado poderia ser bom, mas as pessoas poderiam prolongar sua jornada de trabalho.

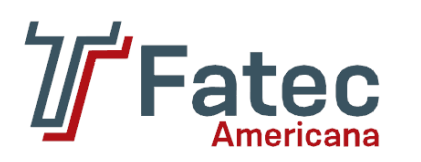

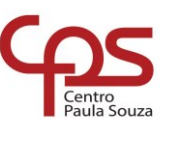

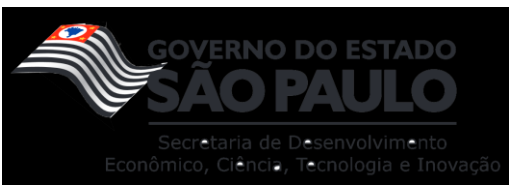

# **APÊNDICE D**

**Tabela 14 – Caso de uso do aplicativo: Fazer login (empresarial).**

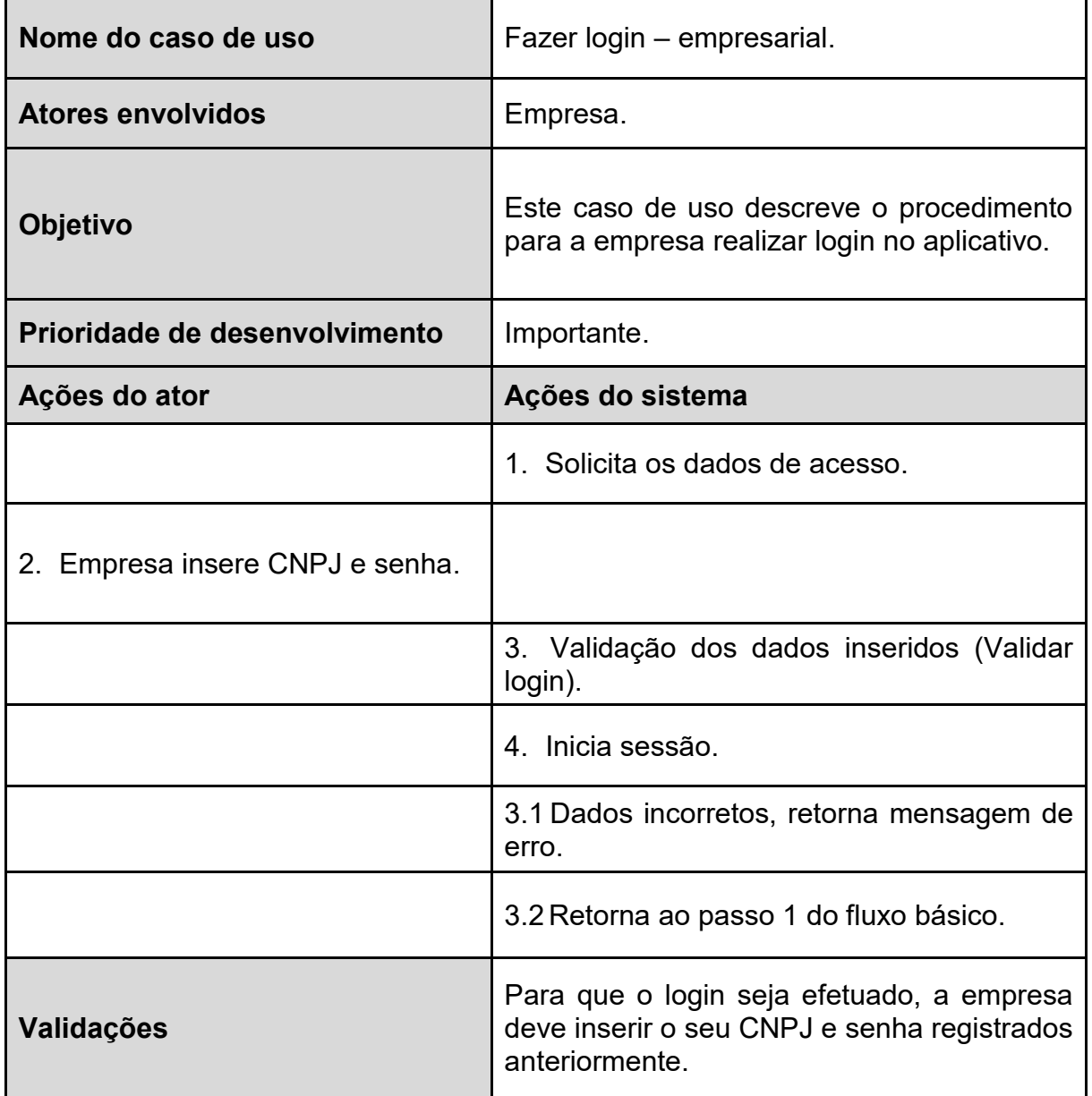

**Fonte: Elaborado pelo autor (2022).**

**Tabela 15 – Caso de uso do aplicativo: Gerenciar funcionário.**

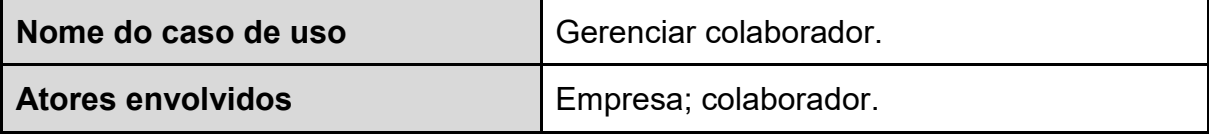

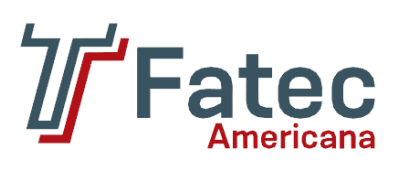

 $\mathbf{I}$ 

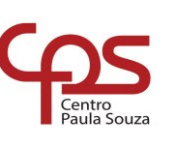

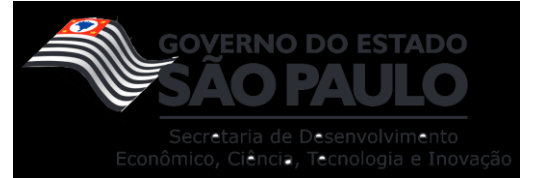

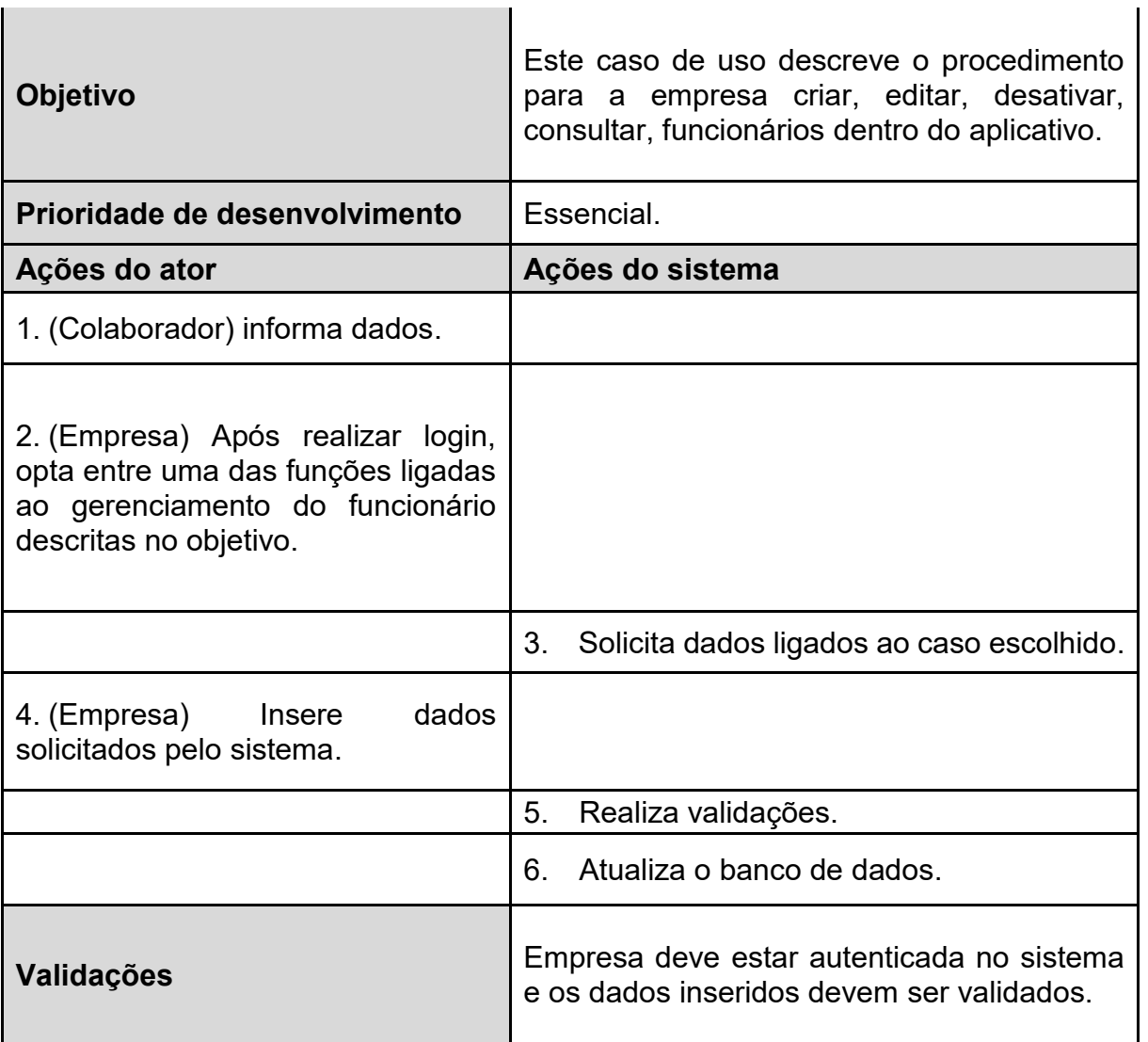

**Fonte: Elaborado pelo autor (2022).**

**Tabela 16 – Caso de uso do aplicativo: Gerenciar projeto.**

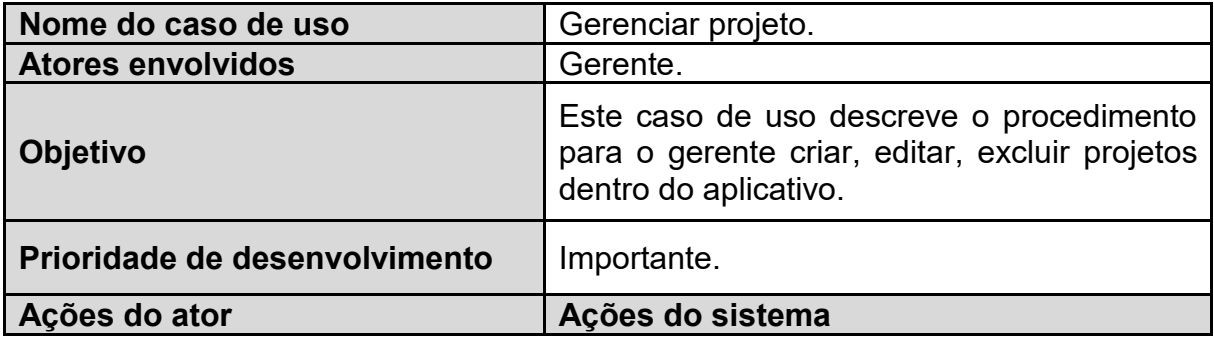

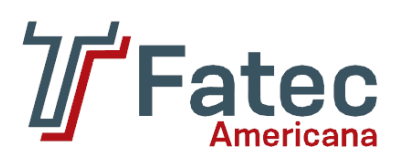

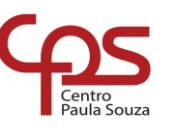

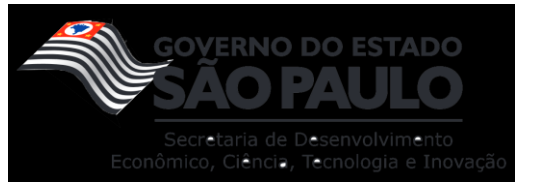

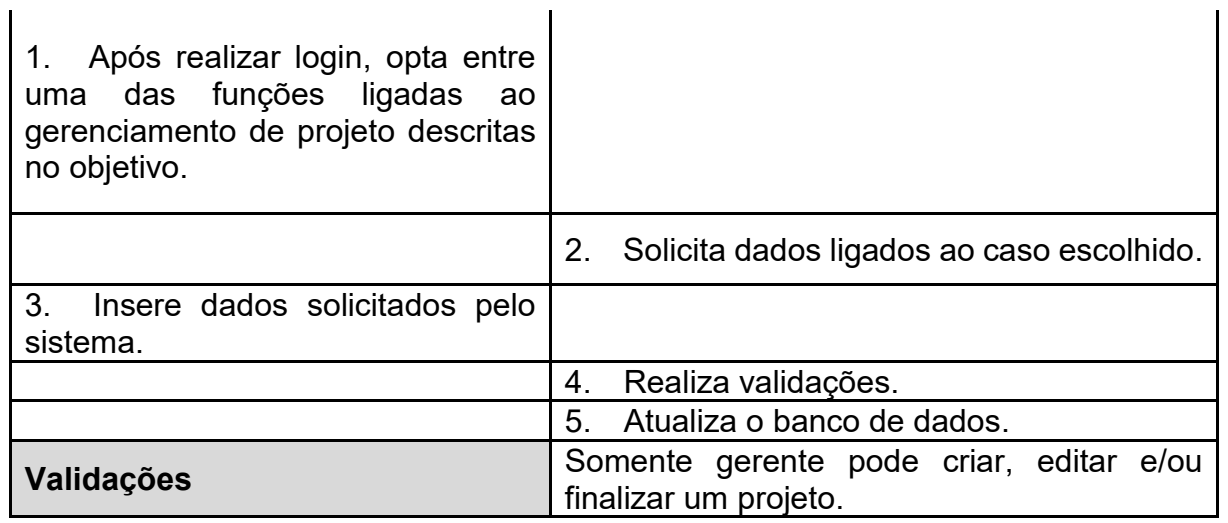

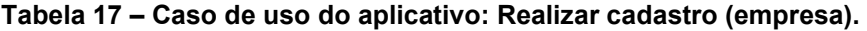

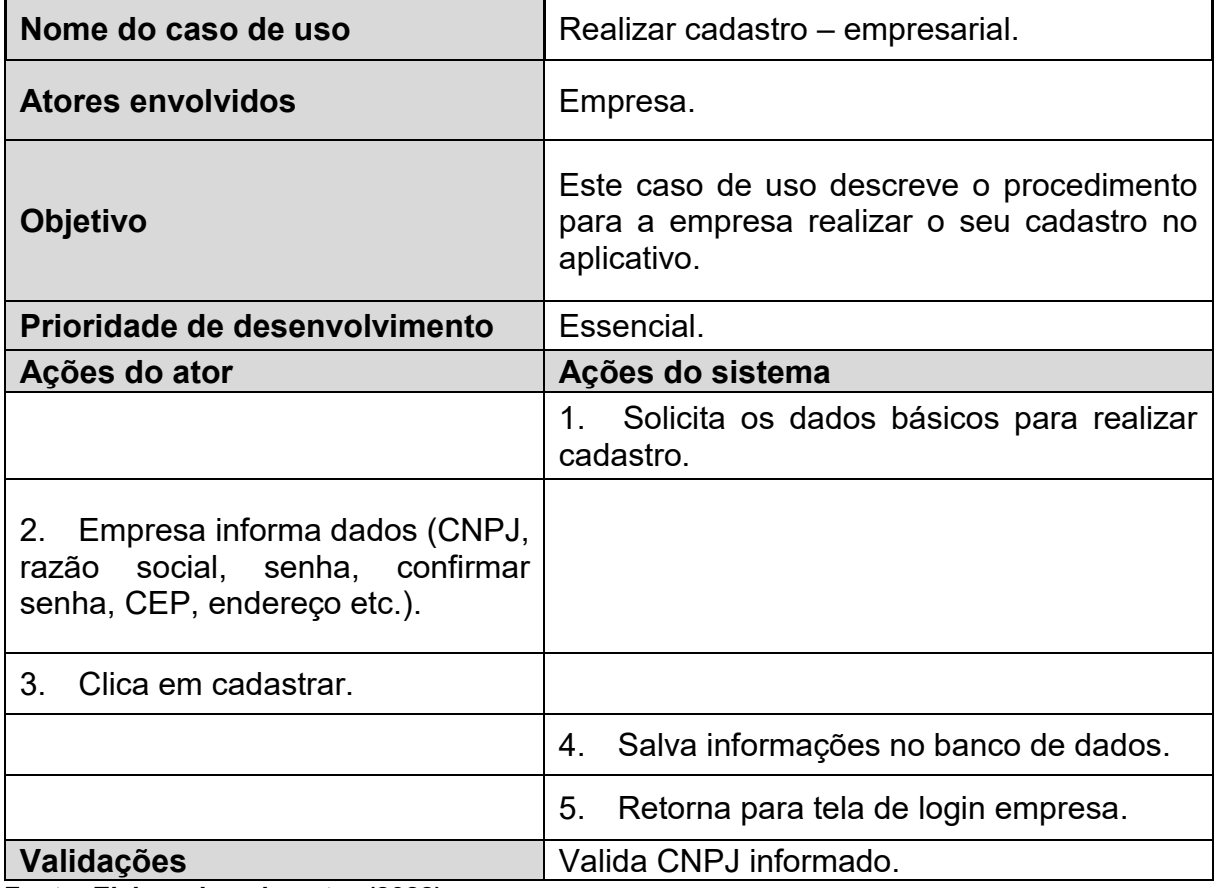

**Fonte: Elaborado pelo autor (2022).**

**Tabela 18 – Caso de uso do aplicativo: Fazer login (colaborador).**

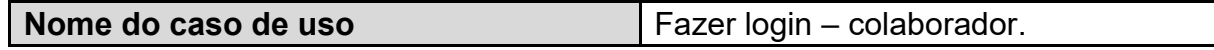

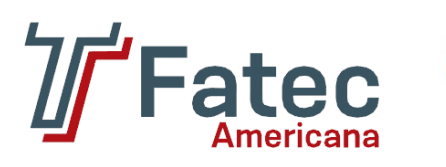

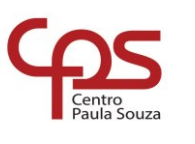

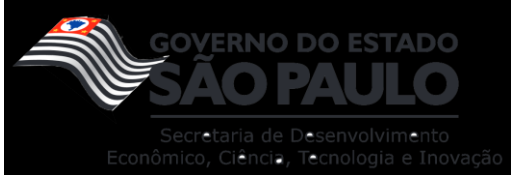

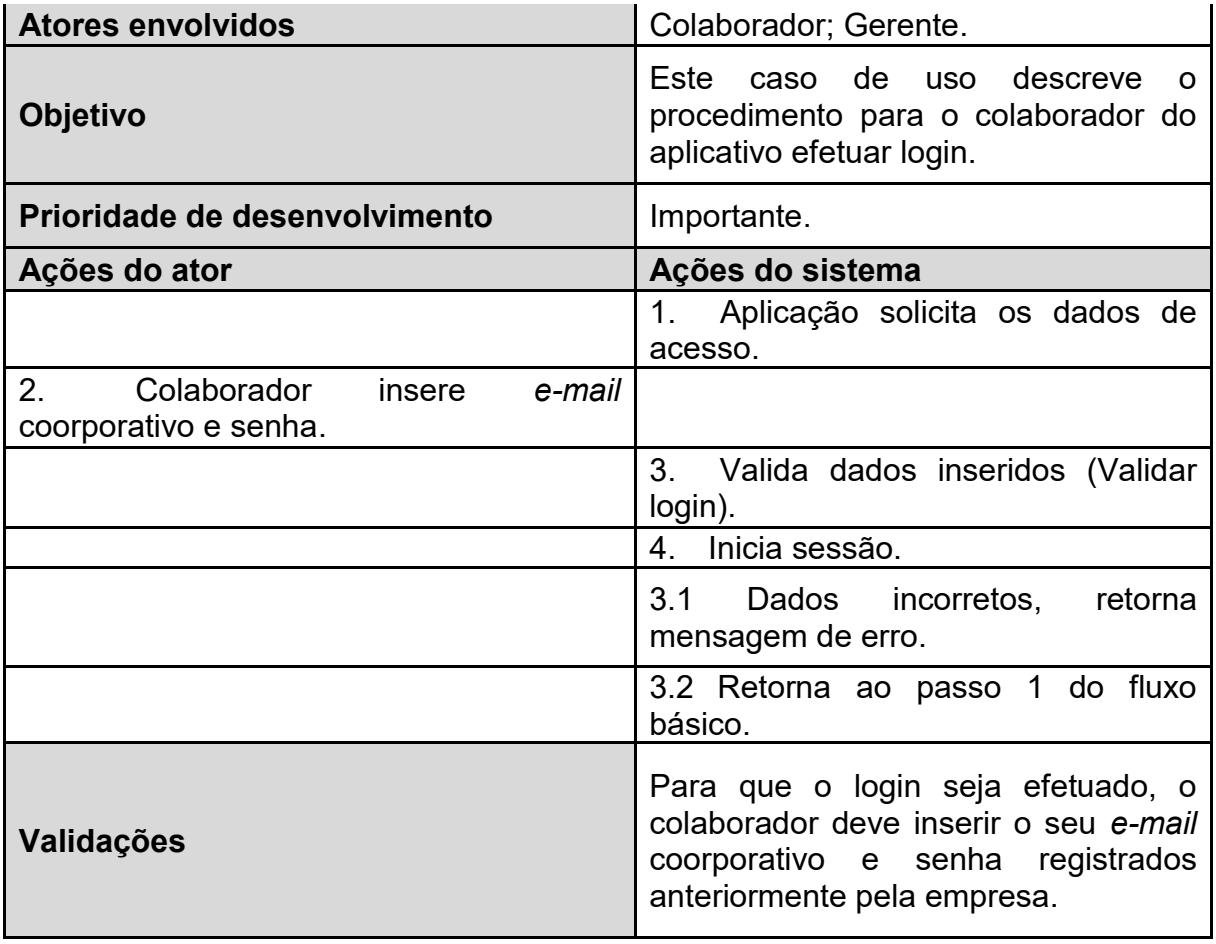

**Tabela 19 – Caso de uso do aplicativo: Consultar perfil.**

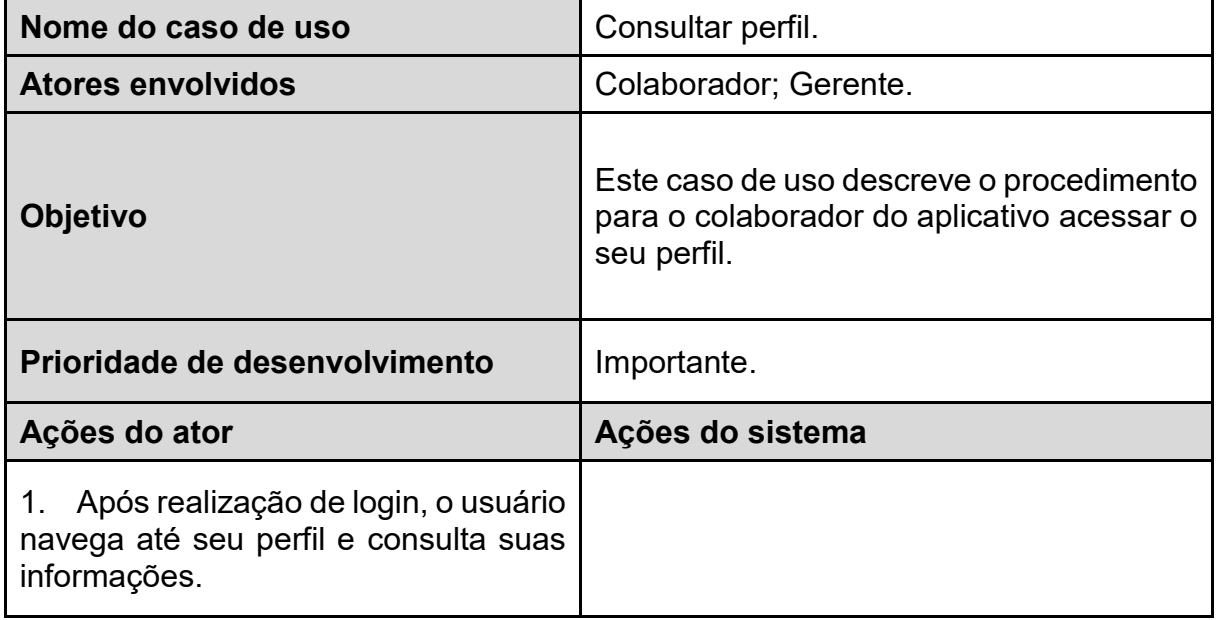

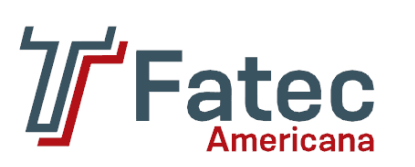

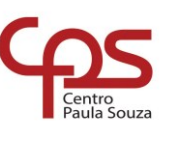

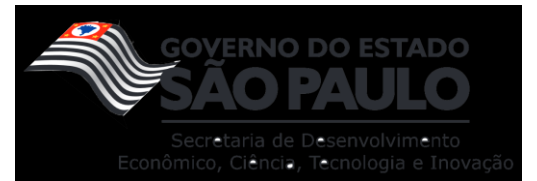

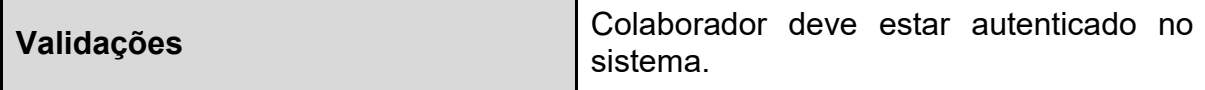

**Tabela 20 – Caso de uso do aplicativo: Gerenciar participantes do projeto.**

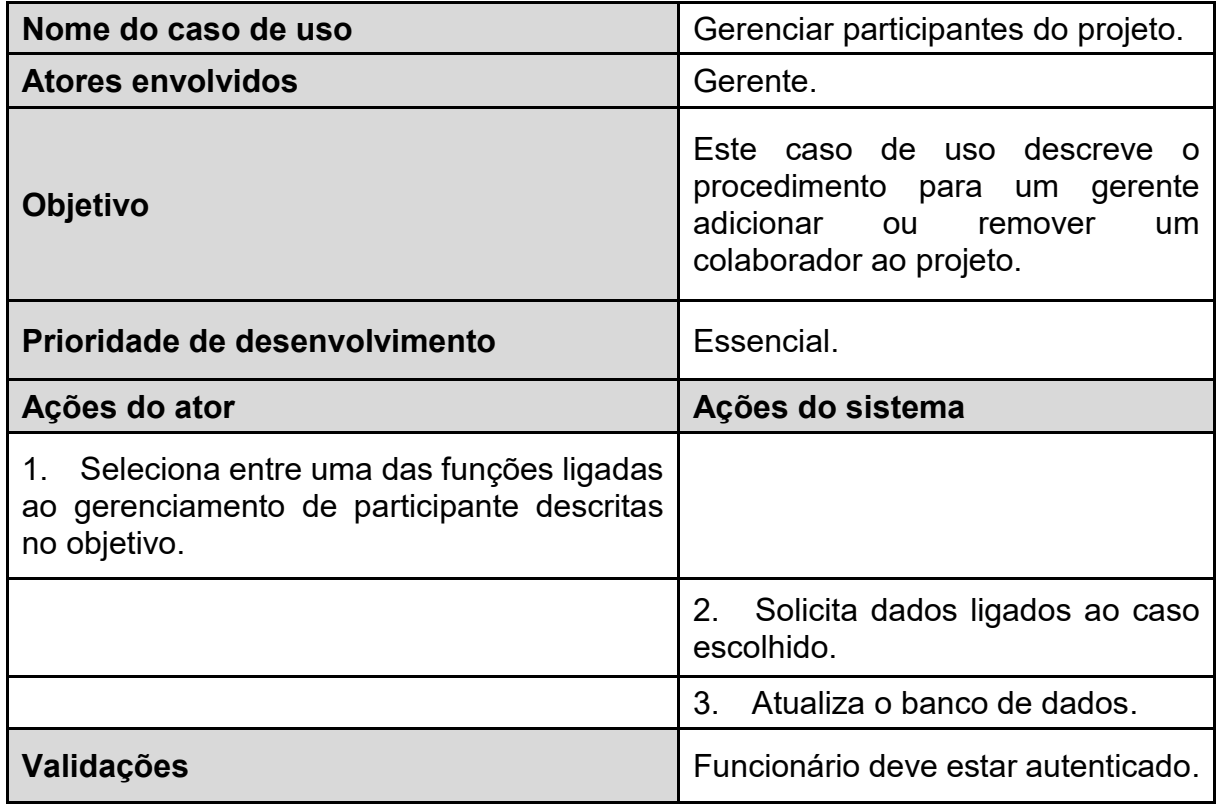

**Fonte: Elaborado pelo autor (2022).**

**Tabela 21 – Caso de uso do aplicativo: Acessar projeto.**

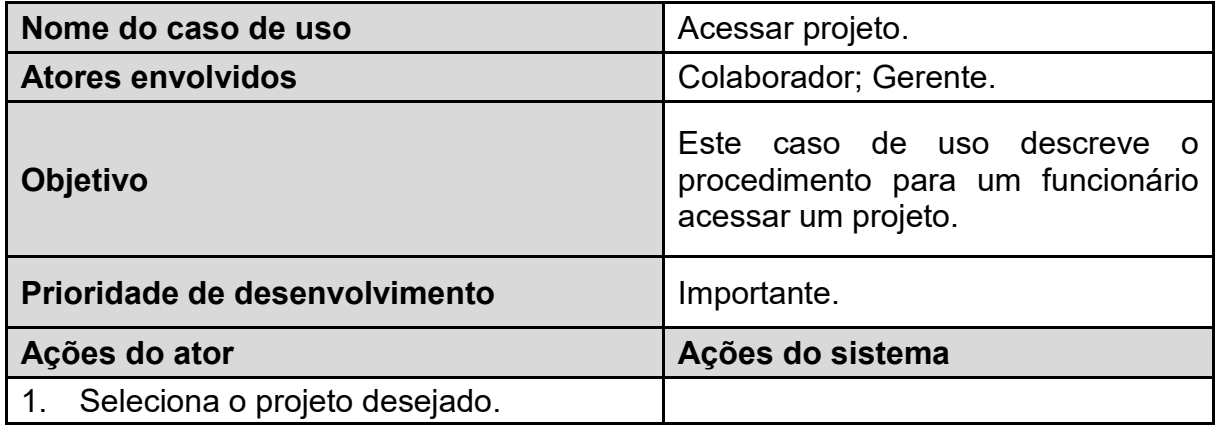

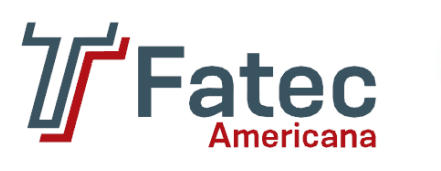

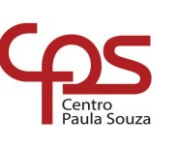

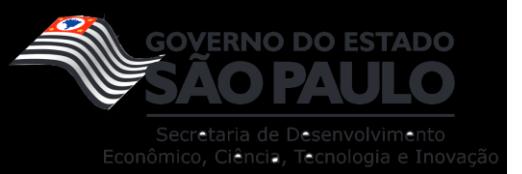

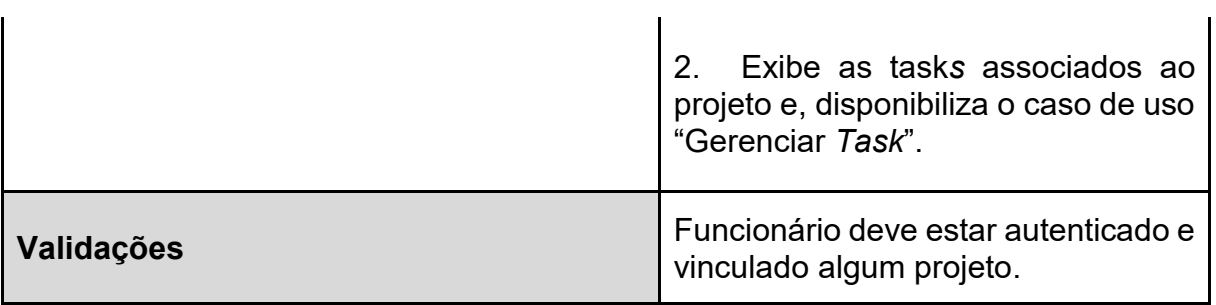

**Tabela 22 – Caso de uso do aplicativo: Gerenciar** *task***.**

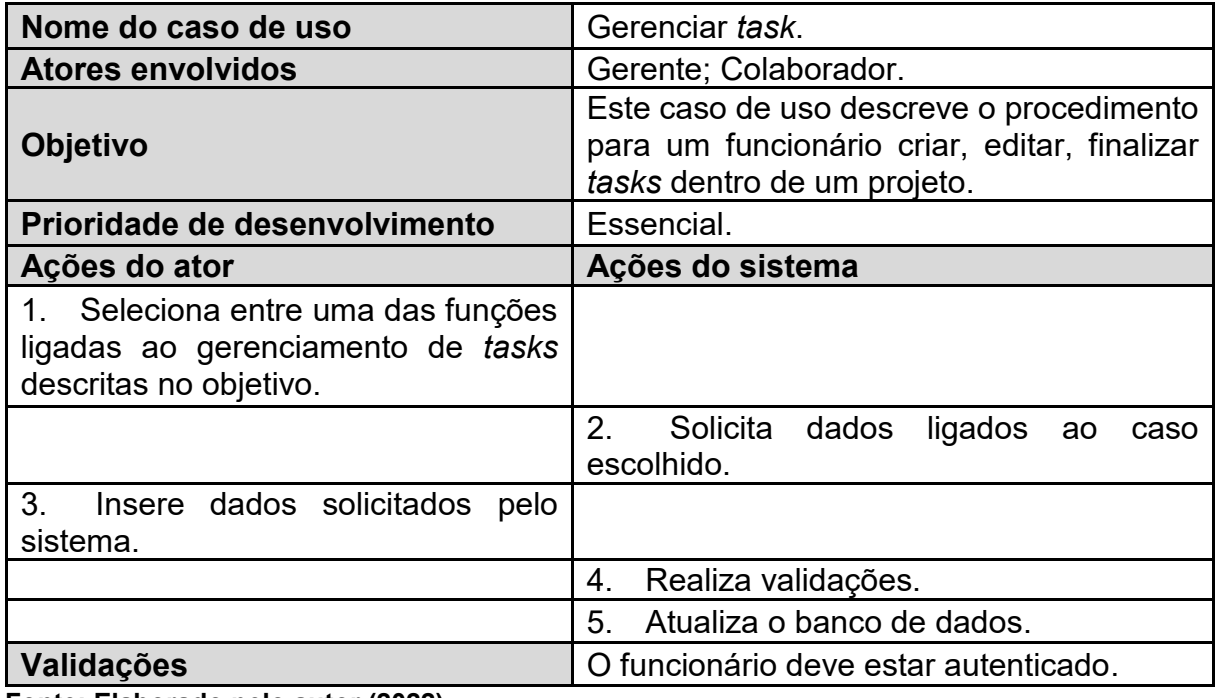

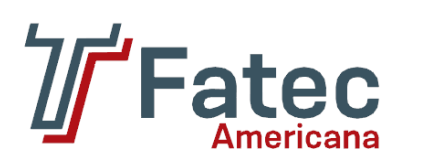

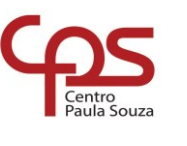

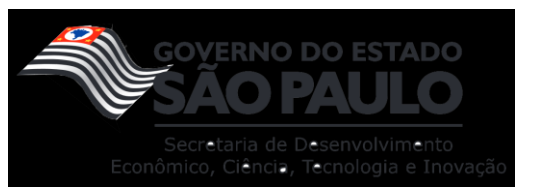

# **APÊNDICE E**

**Tabela 23 – Dicionário de dados – entidade: empresa.**

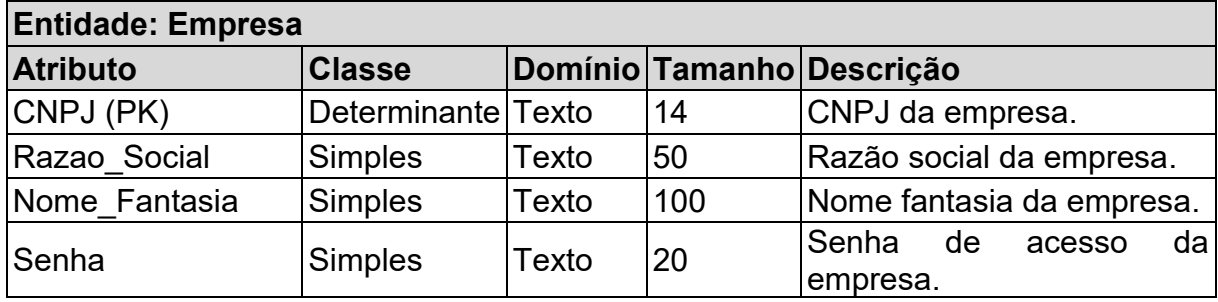

**Fonte: Elaborado pelo autor (2022).**

**Tabela 24 – Dicionário de dados – entidade: funcionário.**

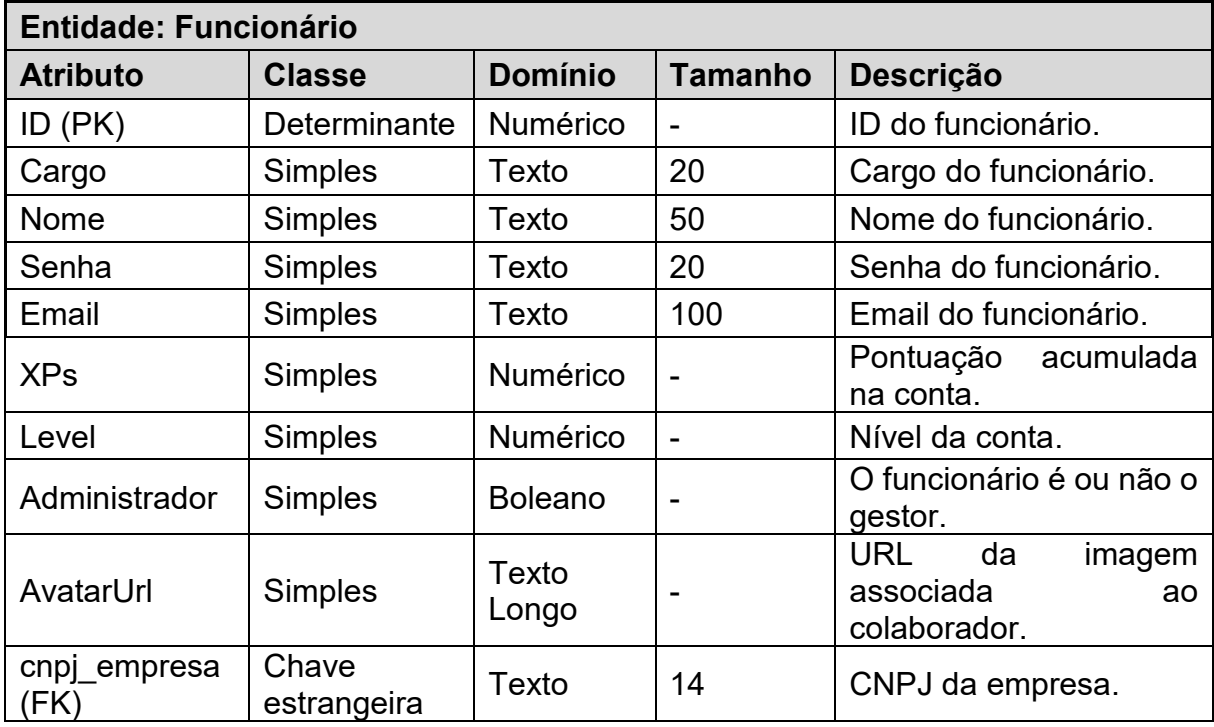

**Fonte: Elaborado pelo autor (2022).**

**Tabela 25 – Dicionário de dados – entidade:** *tasks***.**

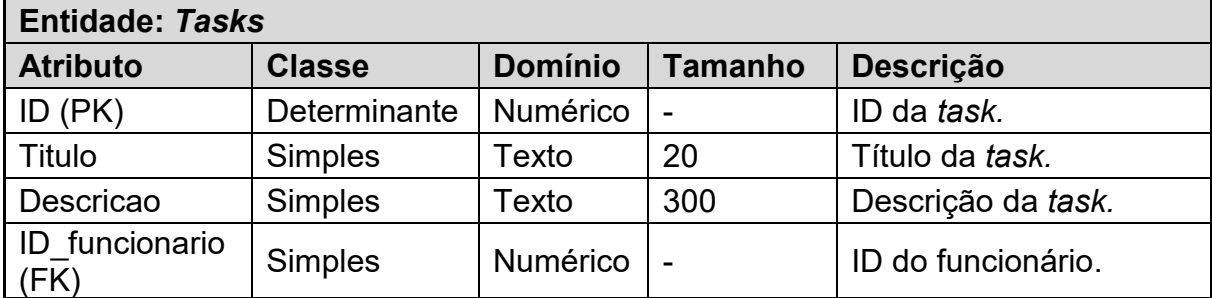

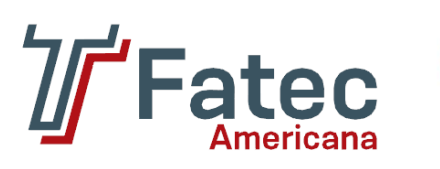

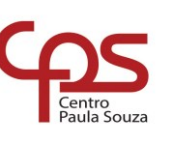

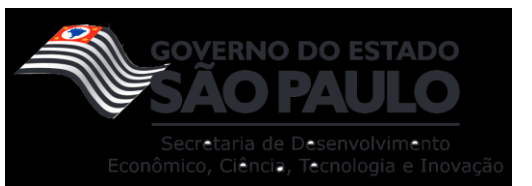

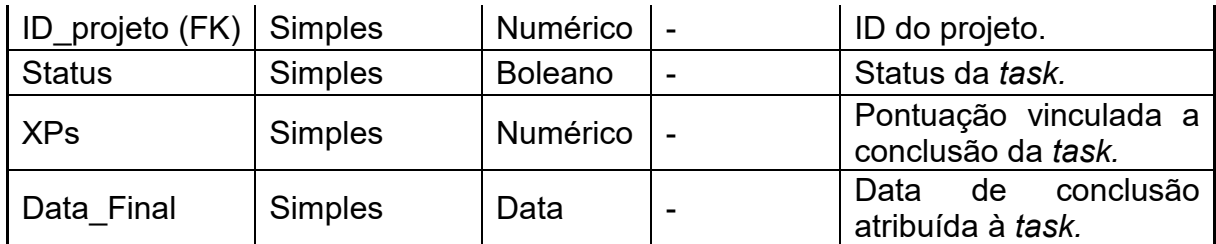

**Tabela 26 – Dicionário de dados – entidade: projeto.**

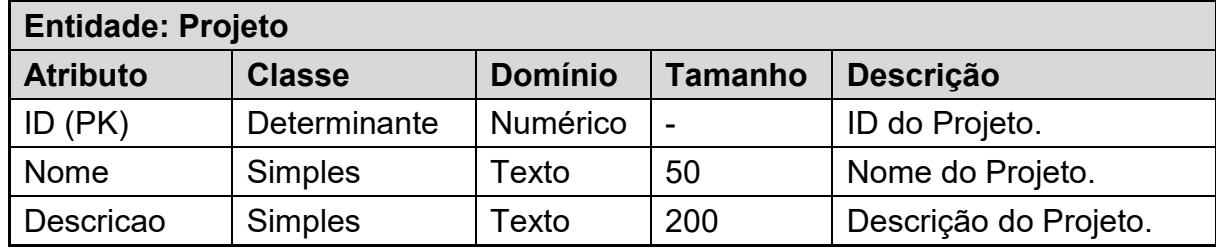

**Fonte: Elaborado pelo autor (2022).**

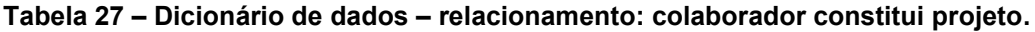

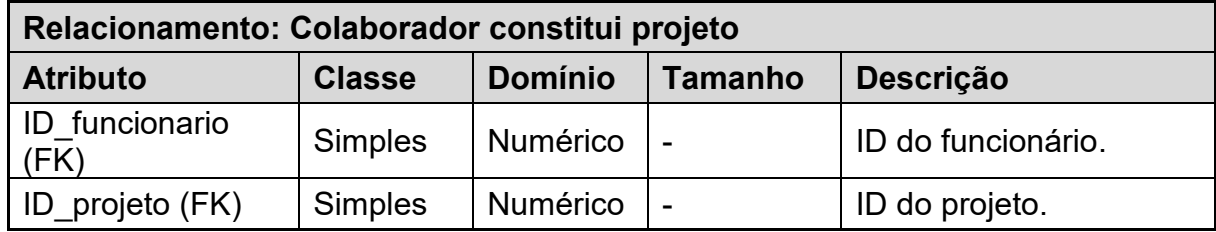

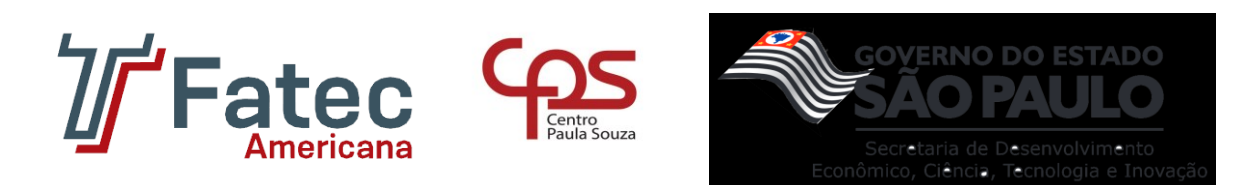

## **APÊNDICE F**

O código da aplicação desenvolvidos ao longo deste trabalho está em um repositório privado, ou seja, não se encontra disponível ao público. Entretanto, foi disposto um vídeo na plataforma do YouTube, o qual permite contemplar o funcionamento do software entregue. Tal vídeo pode ser acessado através do link: "<https://youtu.be/jal0Kh6zKJ8>". Ademais, caso apresente maiores interesses por favor entre em contato conosco através dos seguintes *e-mails*: "[fellipehbordon@gmail.com.br](mailto:fellipehbordon@gmail.com.br)" ou "[atrylli.mn@gmail.com](mailto:atrylli.mn@gmail.com)".